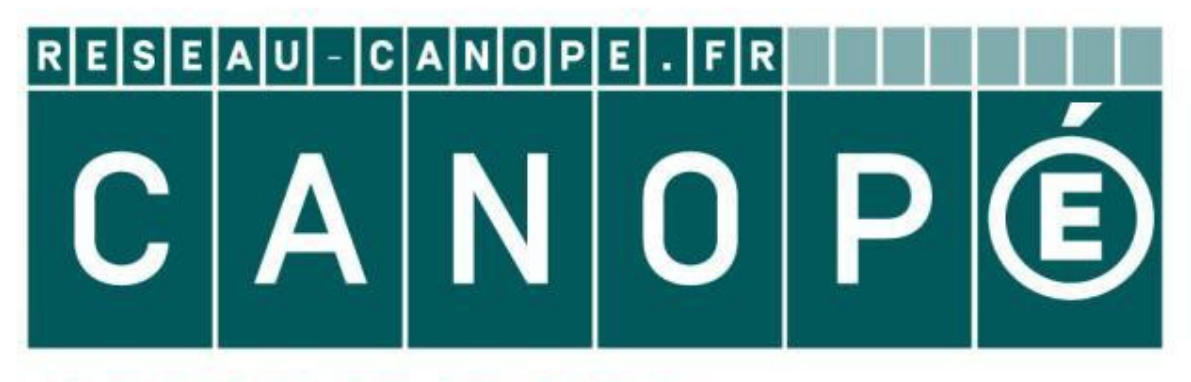

# **LE RÉSEAU DE CRÉATION** ET D'ACCOMPAGNEMENT PÉDAGOGIQUES

**Ce document a été mis en ligne par le Réseau Canopé pour la Base Nationale des Sujets d'Examens de l'enseignementprofessionnel.**

**Ce fichier numérique ne peut être reproduit, représenté, adapté ou traduit sans autorisation.**

## **Baccalauréat Professionnel**

# **SYSTÈMES ÉLECTRONIQUES NUMÉRIQUES**

**Champ professionnel : ÉlectroDomestique** 

# **ÉPREUVE E2**

# **ANALYSE D'UN SYSTÈME ÉLECTRONIQUE EPREUVE E2<br>
ANALYSE D'UN SYSTÈME ÉLECTRONIQUE<br>
DOSSIER TECHNIQUE<br>
Durée 4 heures – coefficient 5<br>
Notes à l'attention du candidat<br>
Ce dossier ne sera pas à rendre à l'assue de l'épreuve.<br>
Alexane réponse ne devra figurer**

# **DOSSIER TECHNIQUE**

**Durée 4 heures – coefficient 5** 

**Notes à l'attention du candidat** 

 Ce dossier ne sera pas à rendre à l'issue de l'épreuve. Aucune réponse ne devra figurer sur ce dossier.

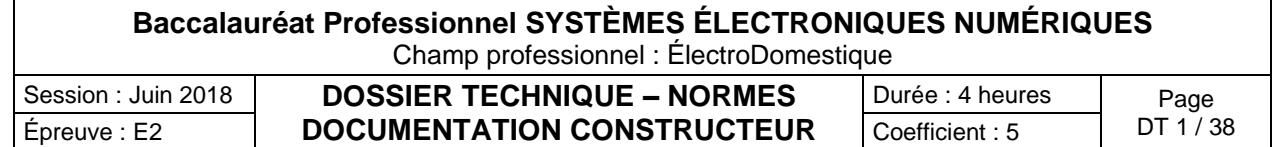

# **SOMMAIRE DES ANNEXES**

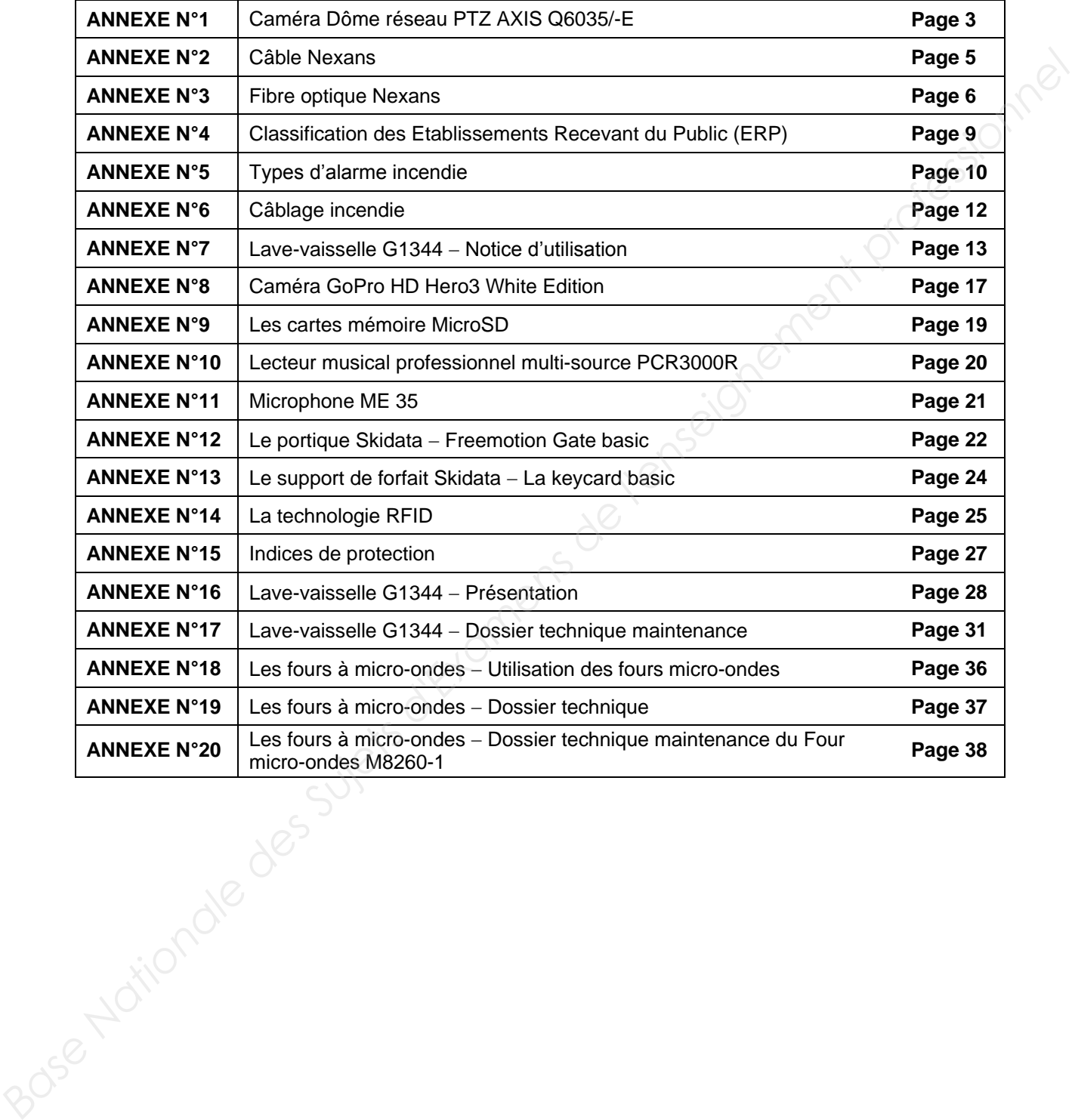

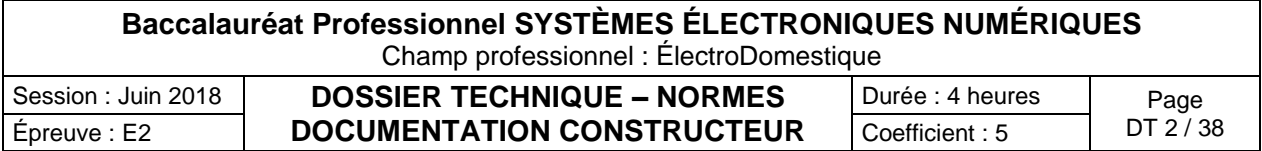

Caméra dôme réseau PTZ AXIS Q6035/-E

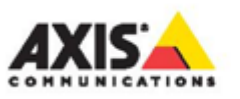

**FICHE TECHNIQUE** 

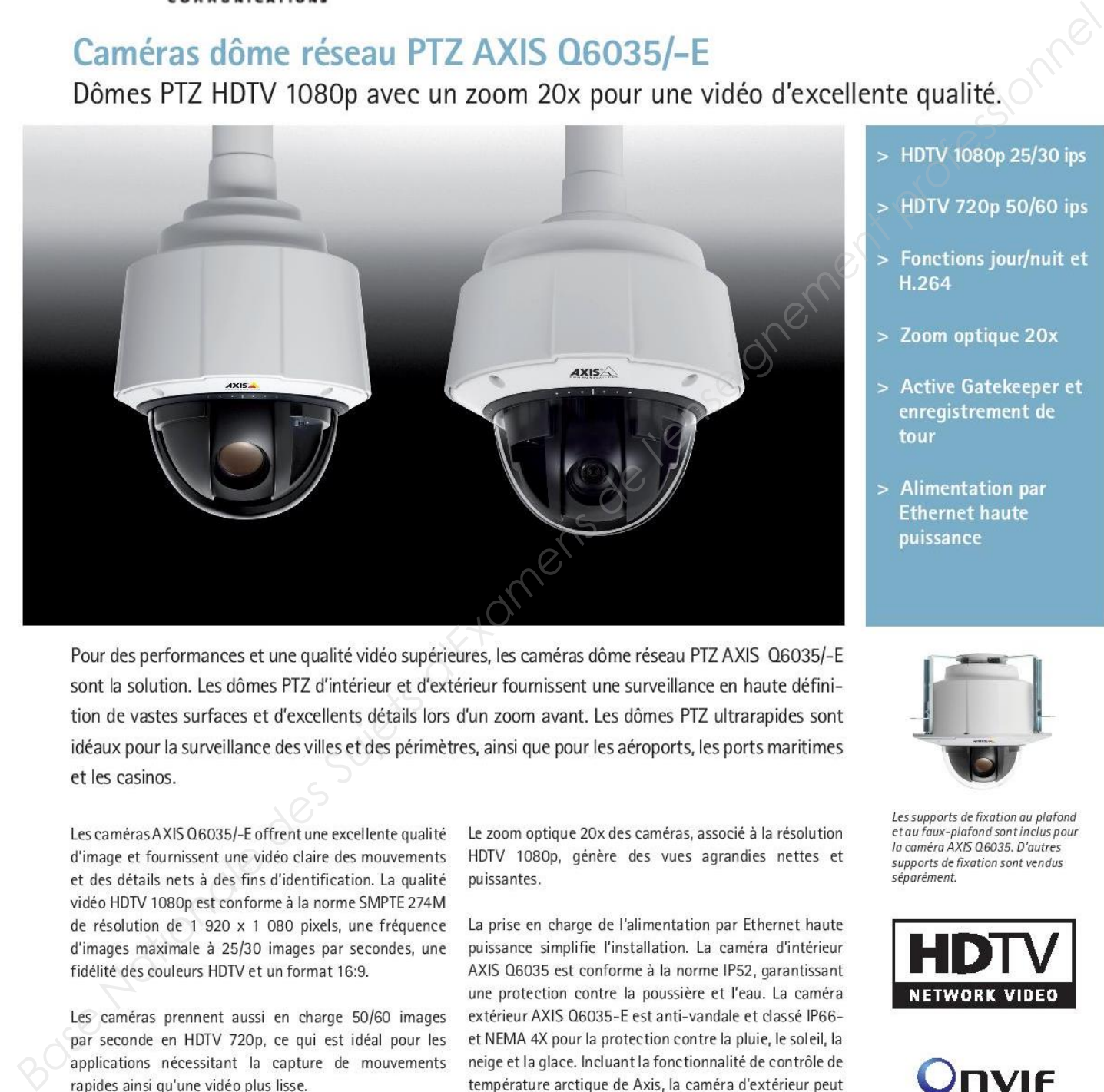

démarrer même à -40 °C.

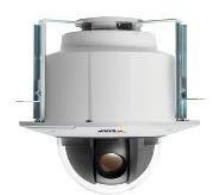

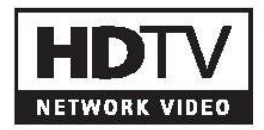

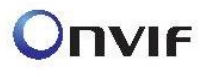

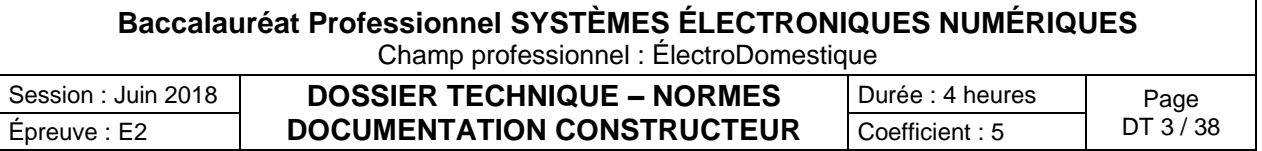

#### www.axis.com

# Caractéristiques techniques - Caméras dôme réseau AXIS Q6035/-E PTZ

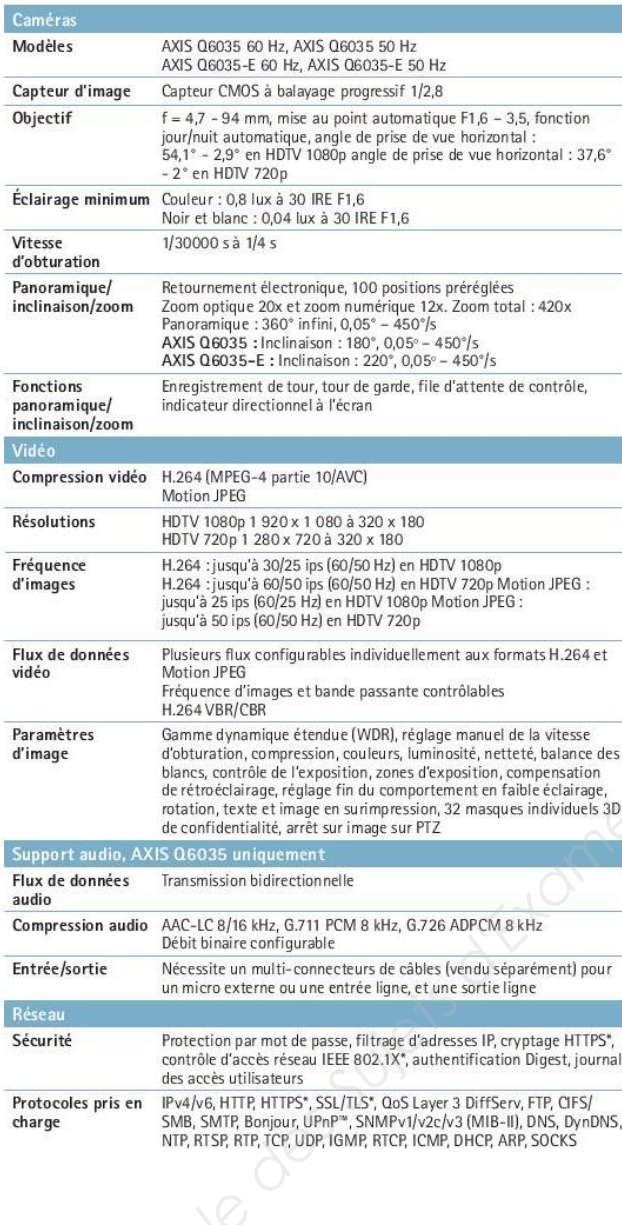

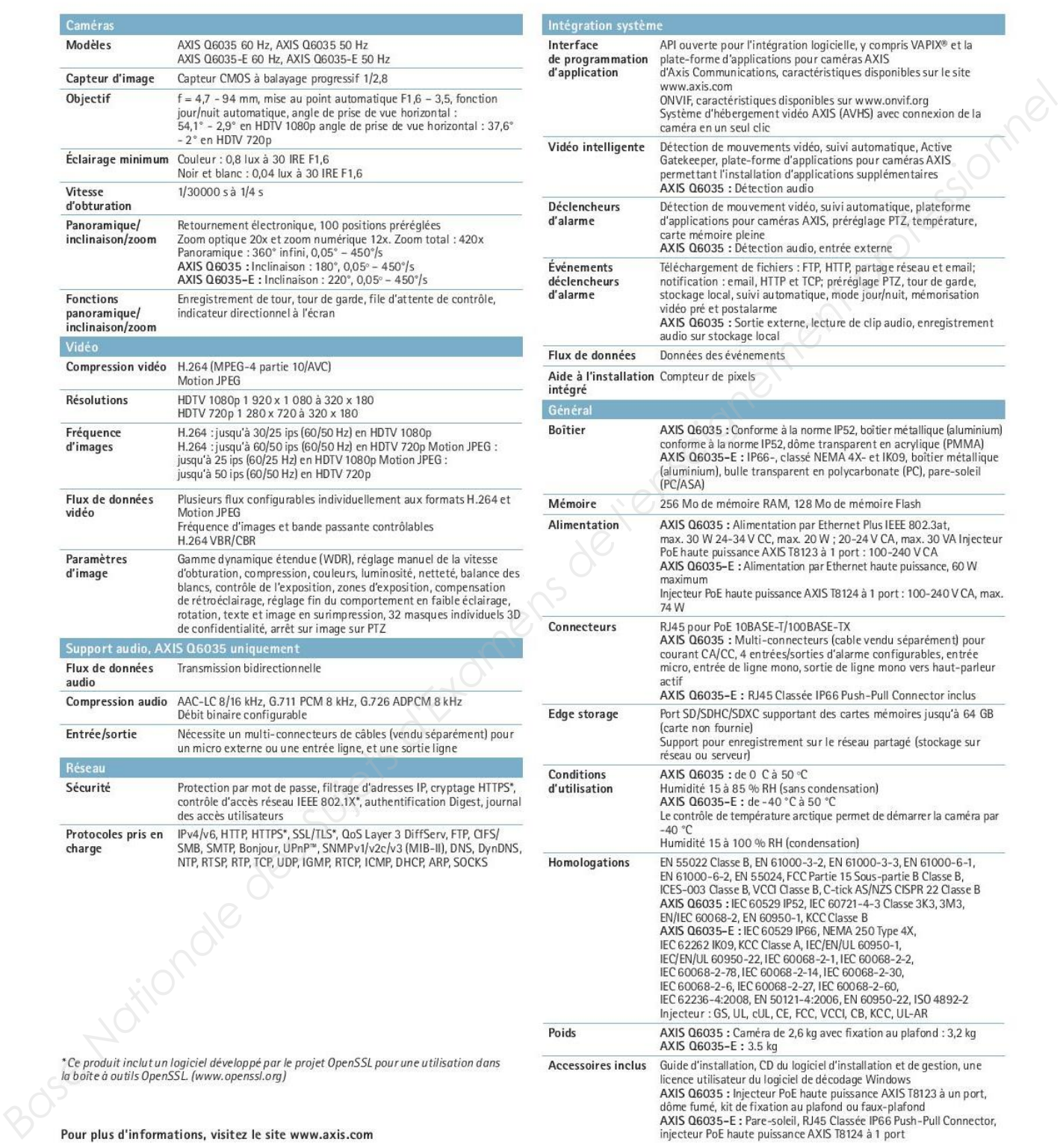

®2013 Axis Communications AB. AXIS COMMUNICATIONS, AXIS, ETRAX, ARTPEC et VAPIX sont des marques déposées d'Axis AB ou en cours de dépôt par ©2013 Axis Communications AB. AXIS COMMUNICATIONS, AXIS, ETRAX, ARTPEC et VAPIX sont des marques déposées d'Axis AB ou en cours de dépôt par<br>Axis AB dans différentes juridictions. Tous les autres noms, produits ou services

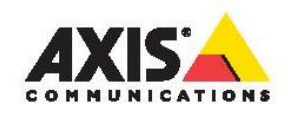

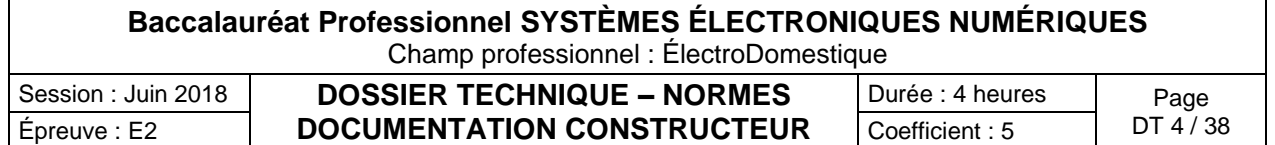

## Câble Nexans

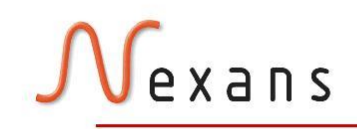

Contact Telecom, LAN-systems

- 
- 
- 
- 
- 

- 
- 
- 
- 

- 
- 

- 
- 

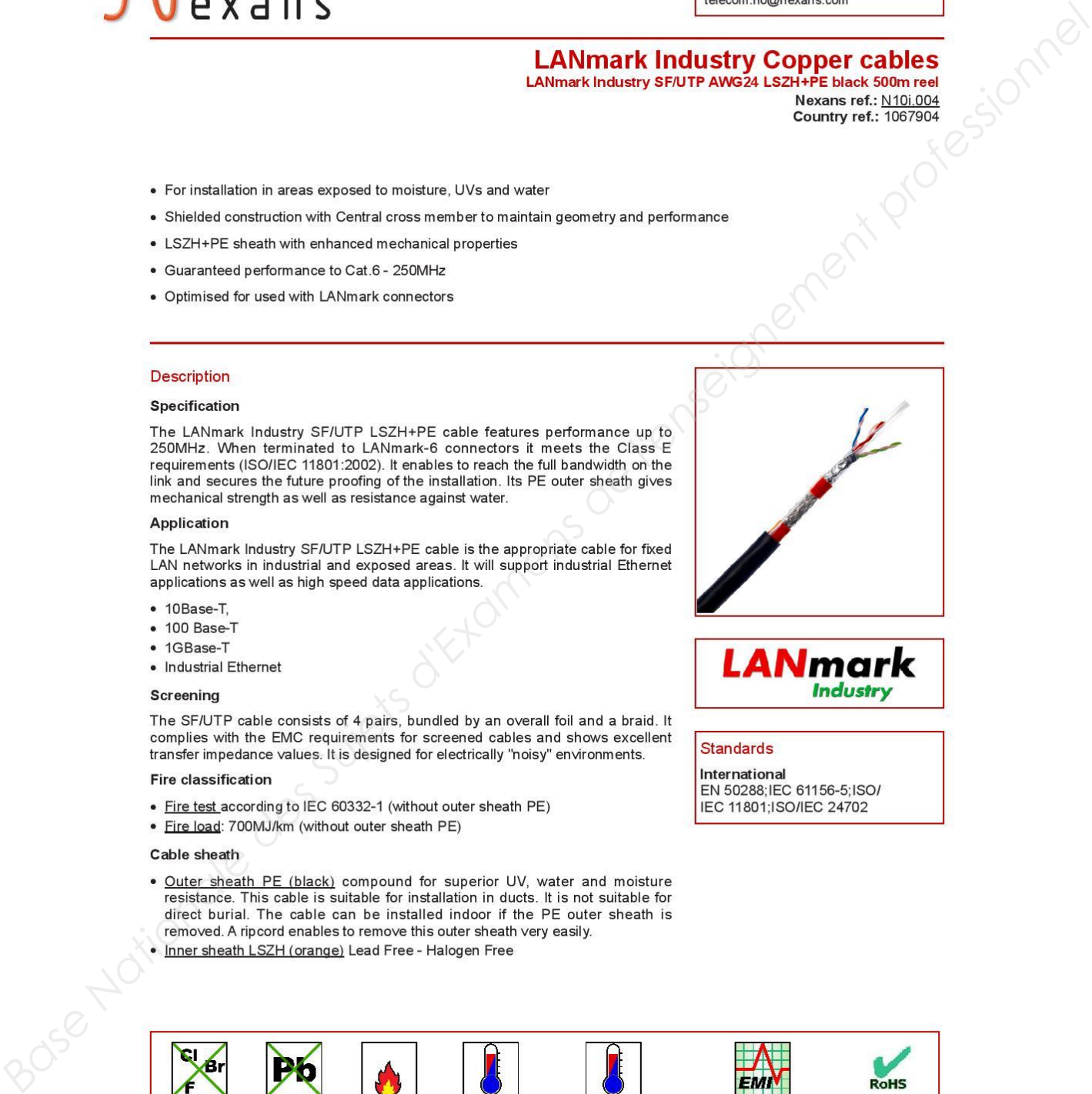

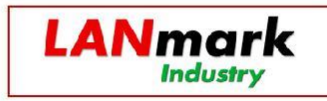

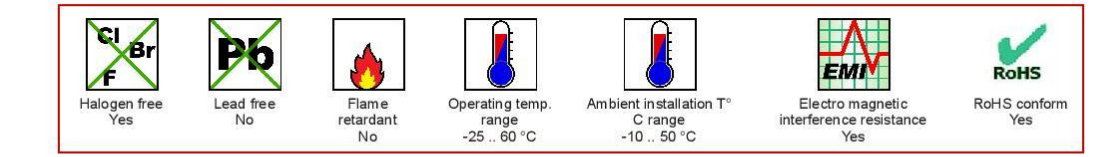

## Generated 10/2/13 - http://www.nexans.no

All drawings, designs, specifications, plans and particulars of weights, size and dimensions contained in the technical or commercial documentation of Nexans is indicative only and shall not be binding on Nexans or be treated as constituting a representation on the part of Nexans

# **Baccalauréat Professionnel SYSTÈMES ÉLECTRONIQUES NUMÉRIQUES**

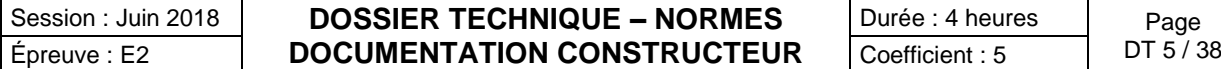

Champ professionnel : ÉlectroDomestique **OSSIER TECHNIQUE – NORMES** 

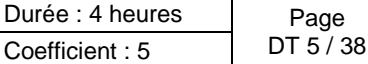

Page 1/3

## Fibre optique Nexans

Contact Câbles LAN contact.lan@nexans.com

- 
- 
- 
- 
- 
- 
- 
- 
- 
- 
- 

- 
- 
- 
- 
- 
- 
- 

- 
- 
- 
- 
- 
- 

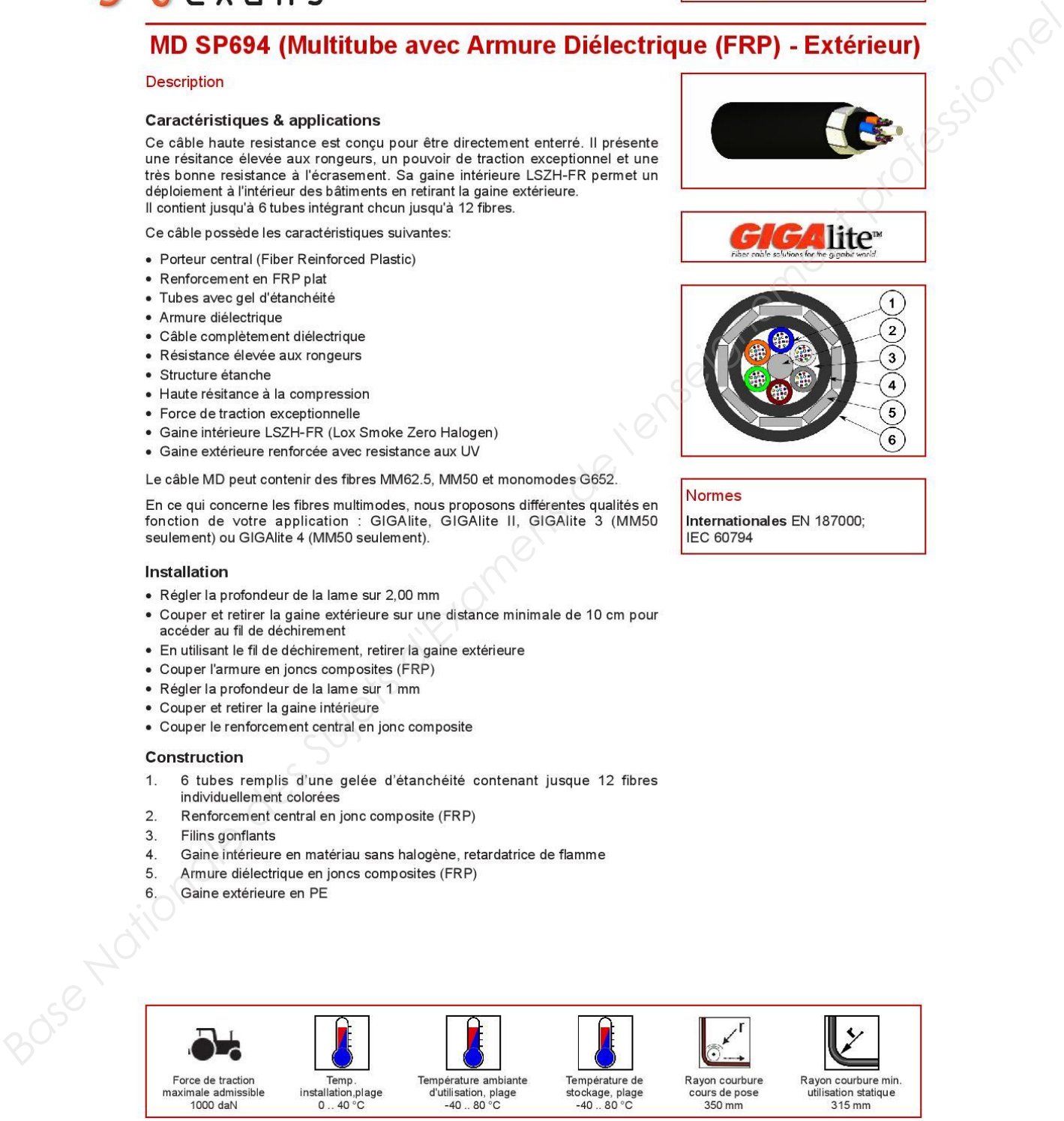

#### Version SP694R1 Généré le 02/10/13 - http://www.nexans.fr

Toutes les informations et les caractéristiques dimensionnelles et électriques affichées sur les documents commerciaux et les fiches techniques de Nexans ne sont données qu'à titre indicatif et ne sont pas contractuelles. Elles sont donc susceptibles de modification sans préavis

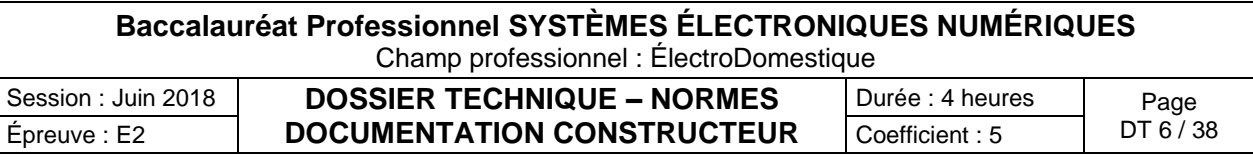

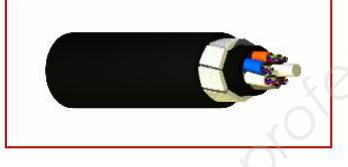

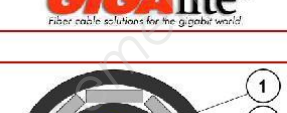

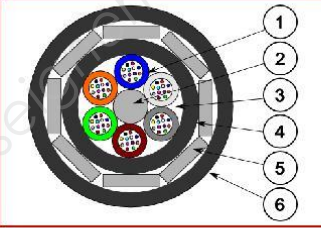

Page 2/4

# exans

Contact Câbles LAN<br>contact.lan@nexans.com

## MD SP694 (Multitube avec Armure Diélectrique (FRP) - Extérieur)

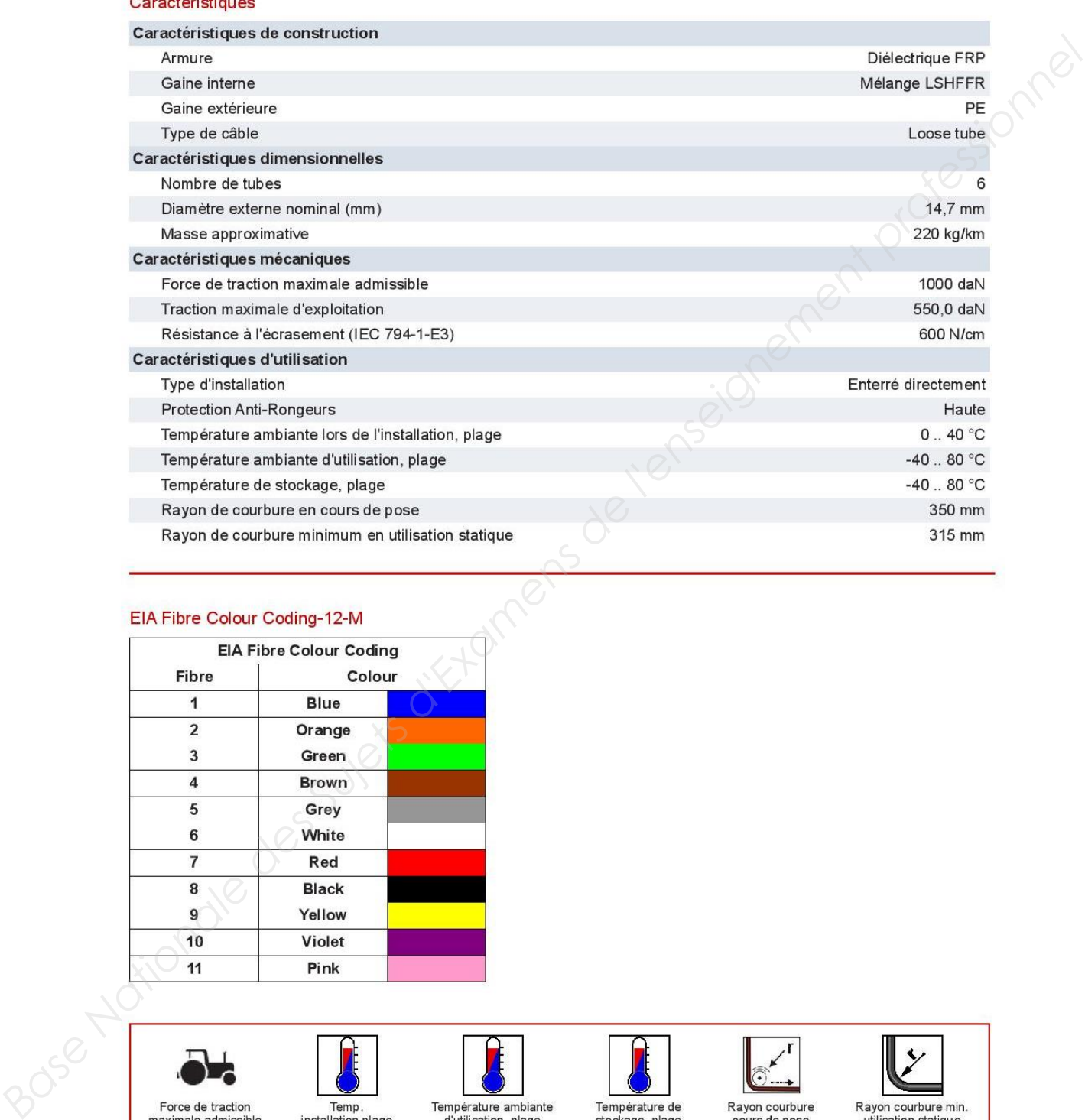

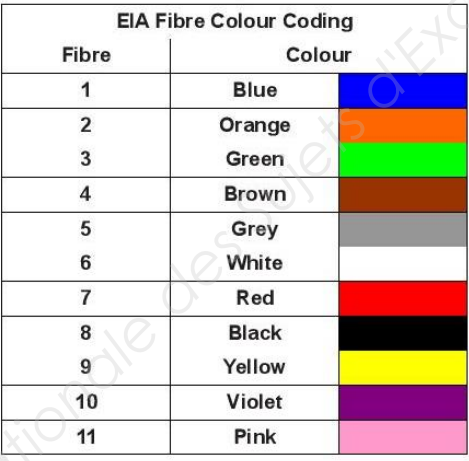

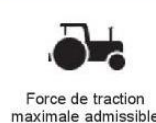

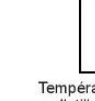

1000 daN

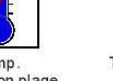

 $0.40 °C$ 

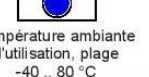

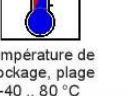

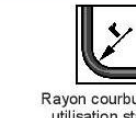

315 mm

Page 3/4

Version SP694R1 Généré le 02/10/13 - http://www.nexans.fr

Toutes les informations et les caractéristiques dimensionnelles et électriques affichées sur les documents commerciaux et les fiches techniques de Nexans<br>ne sont données qu'à titre indicatif et ne sont pas contractuelles.

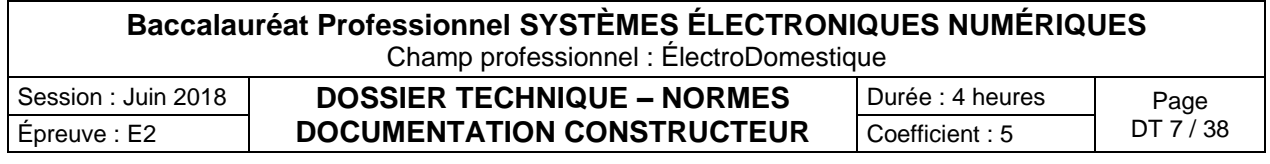

# Vexans

Contact Câbles LAN contact.lan@nexans.com

# MD SP694 (Multitube avec Armure Diélectrique (FRP) - Extérieur)

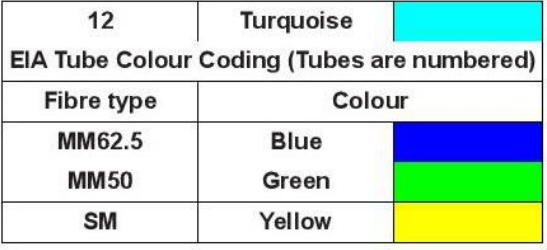

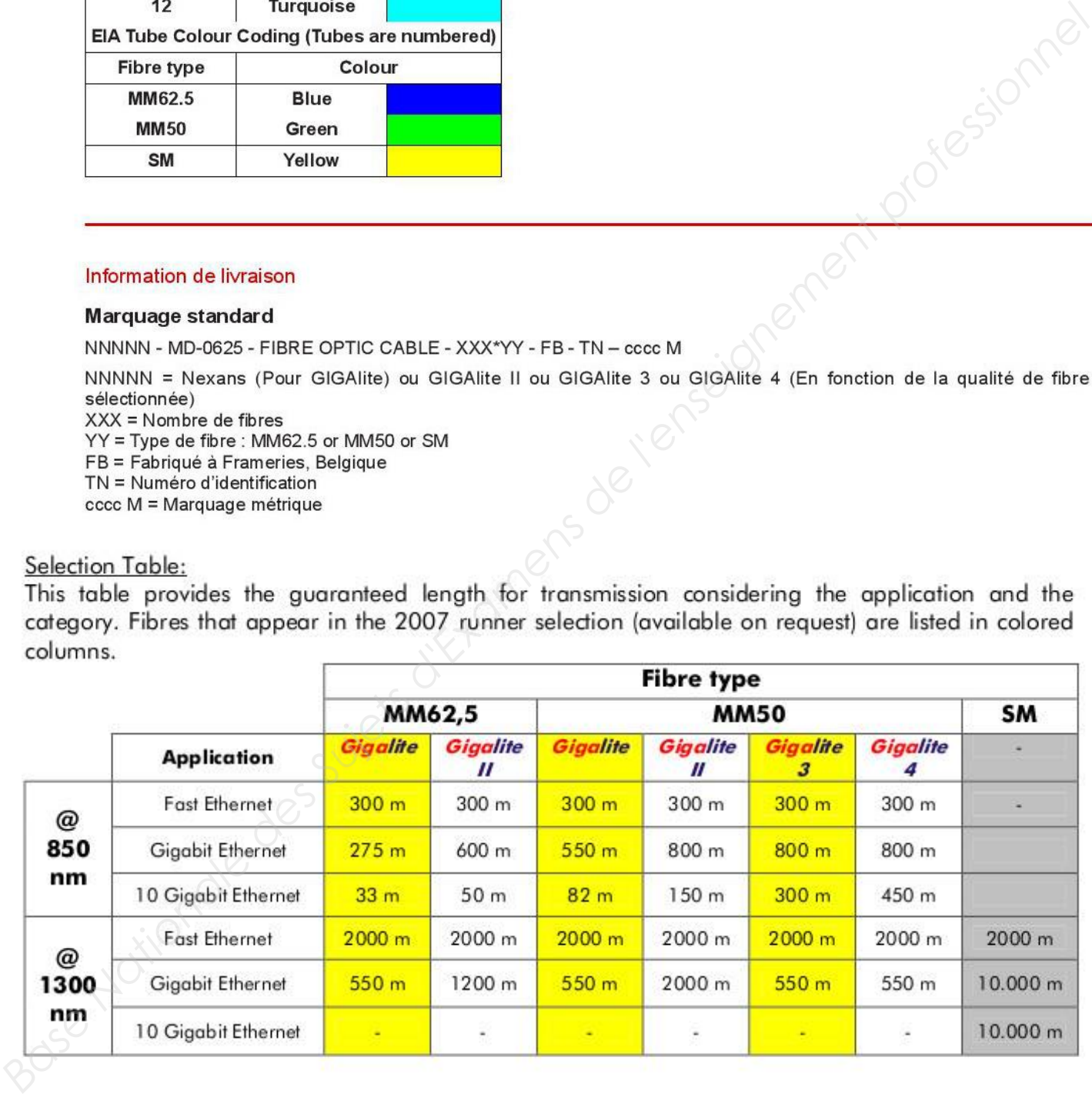

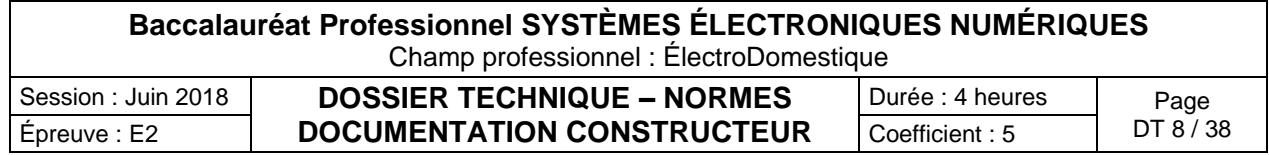

## Classification des Etablissements Recevant du Public (ERP)

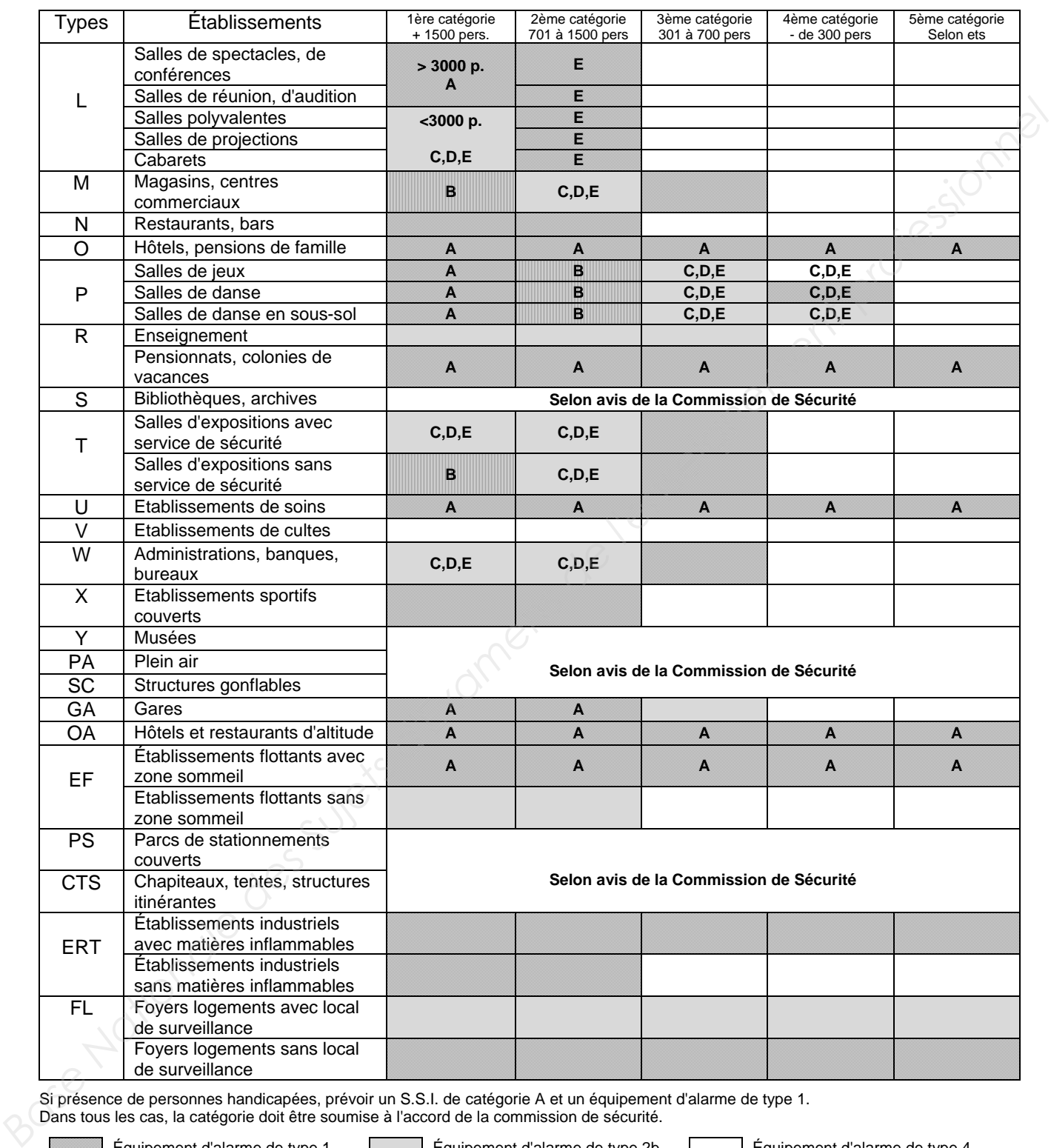

Si présence de personnes handicapées, prévoir un S.S.I. de catégorie A et un équipement d'alarme de type 1. Dans tous les cas, la catégorie doit être soumise à l'accord de la commission de sécurité.

Équipement d'alarme de type 1 Équipement d'alarme de type 2b Équipement d'alarme de type 4

Équipement d'alarme de type 2a Équipement d'alarme de type 3 A, B, C, D, E : catégories S.S.I

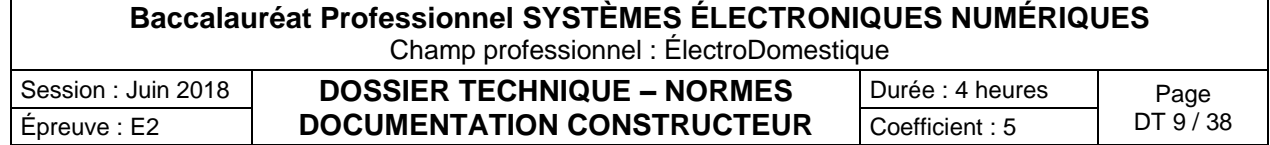

## Types d'alarme incendie

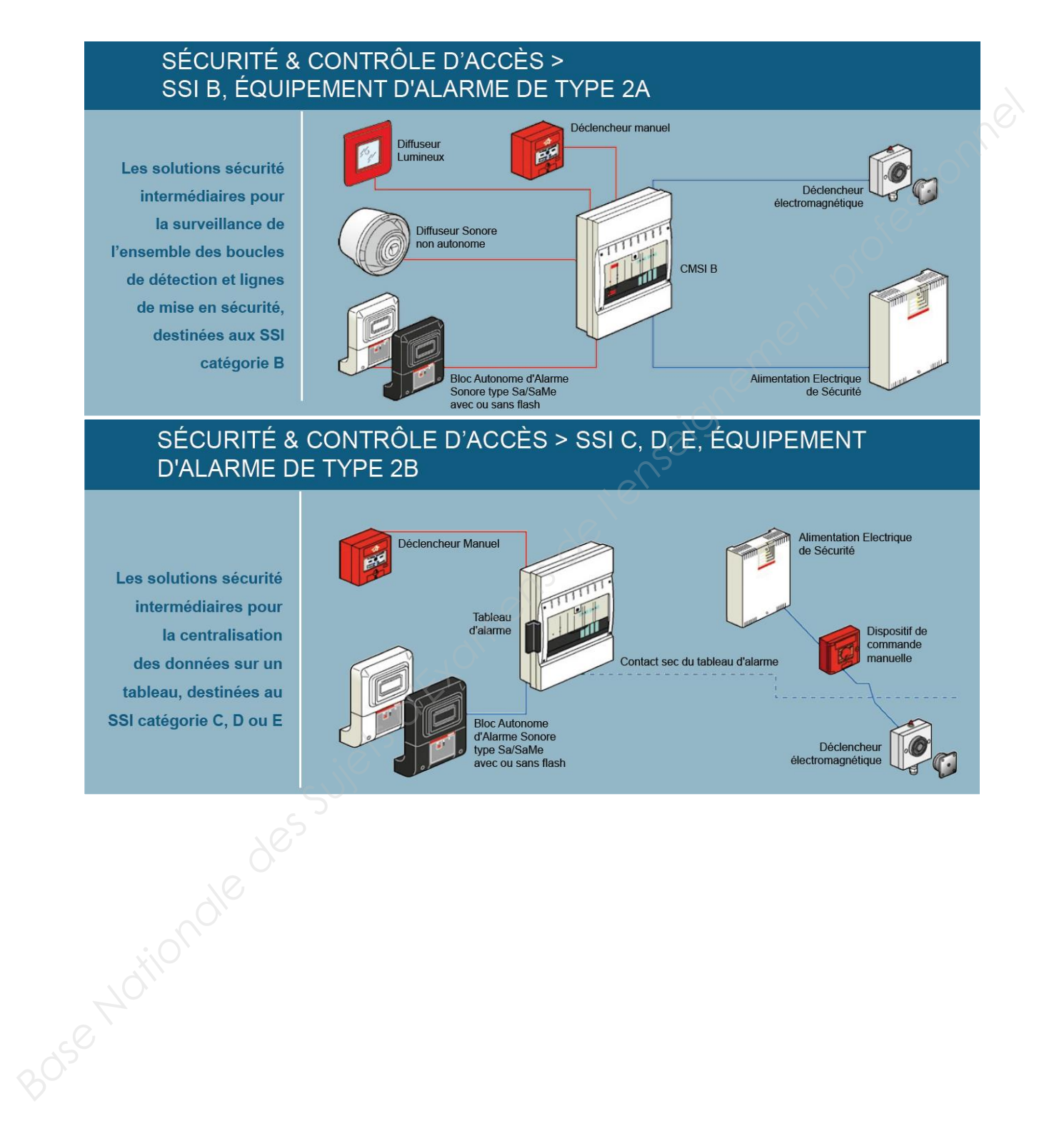

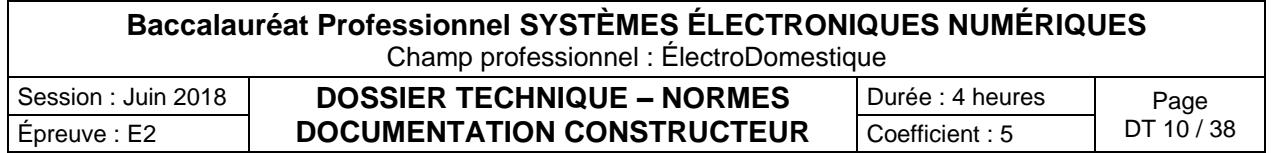

## SÉCURITÉ & CONTRÔLE D'ACCÈS > ALARME INCENDIE TYPE 4

**Les solutions** 

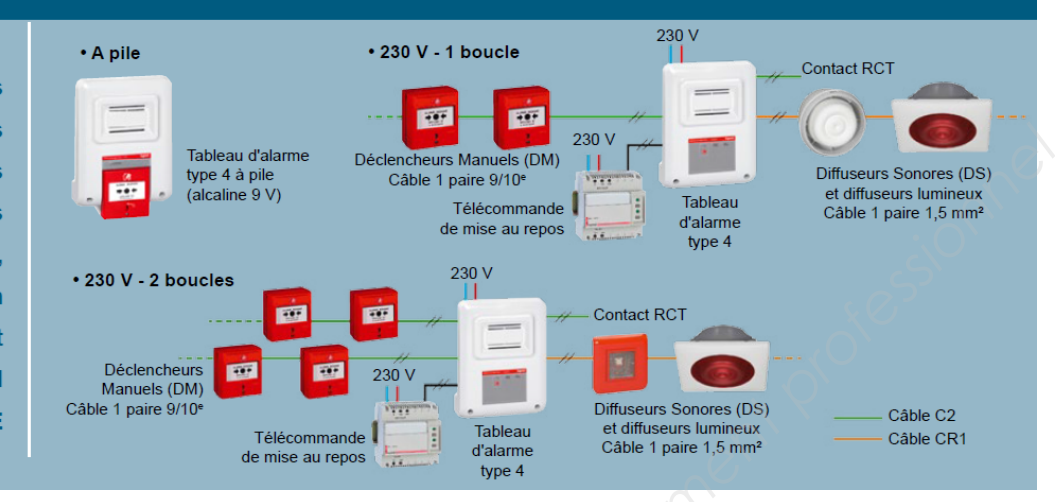

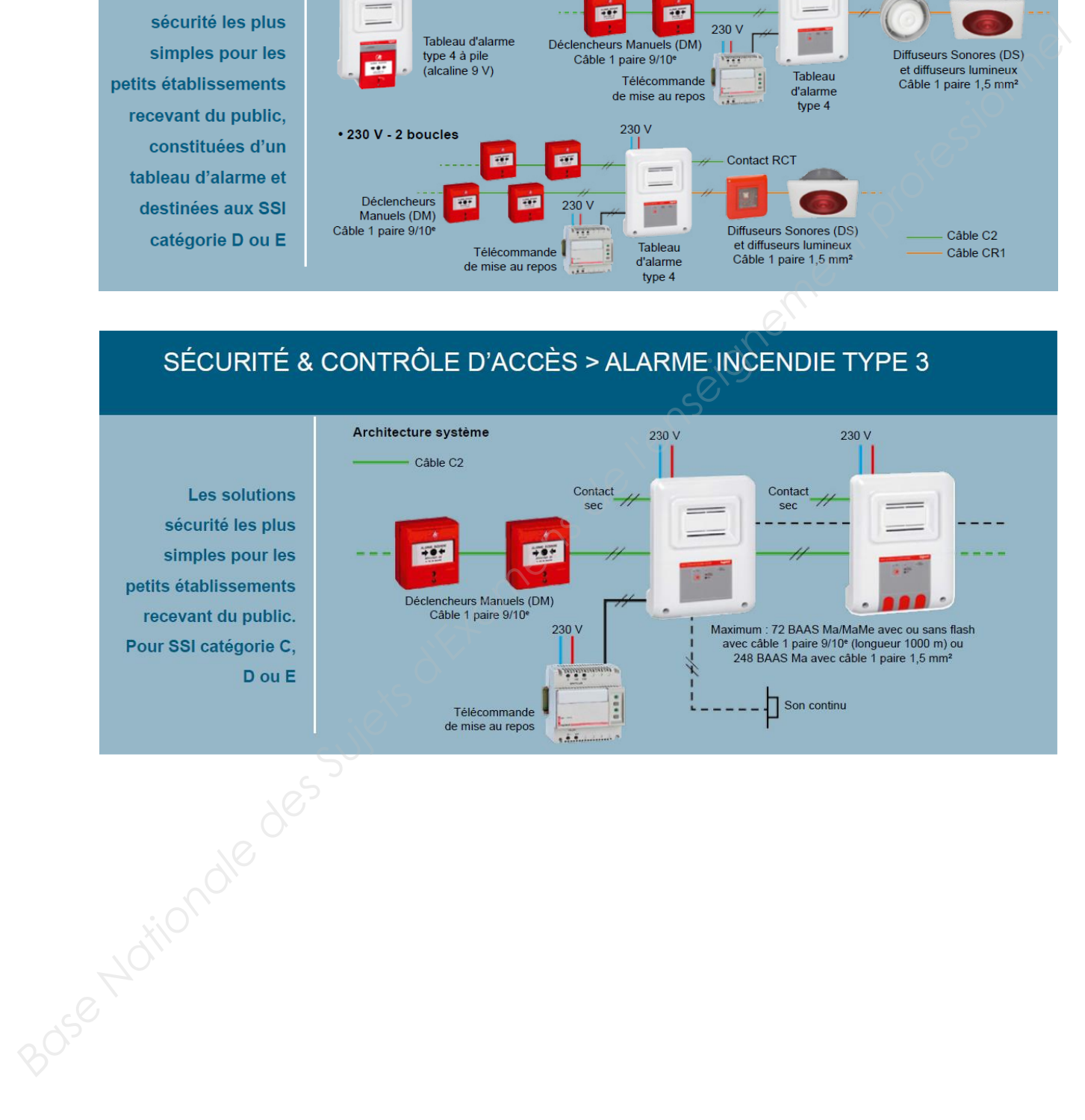

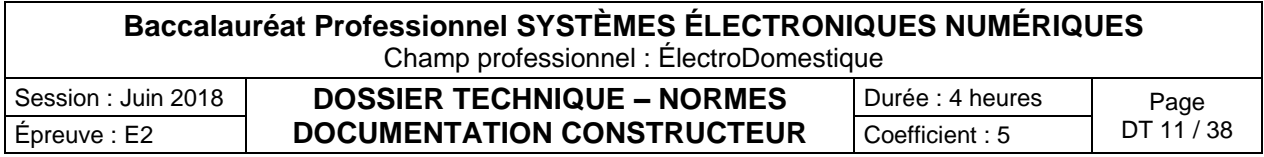

## Câblage incendie

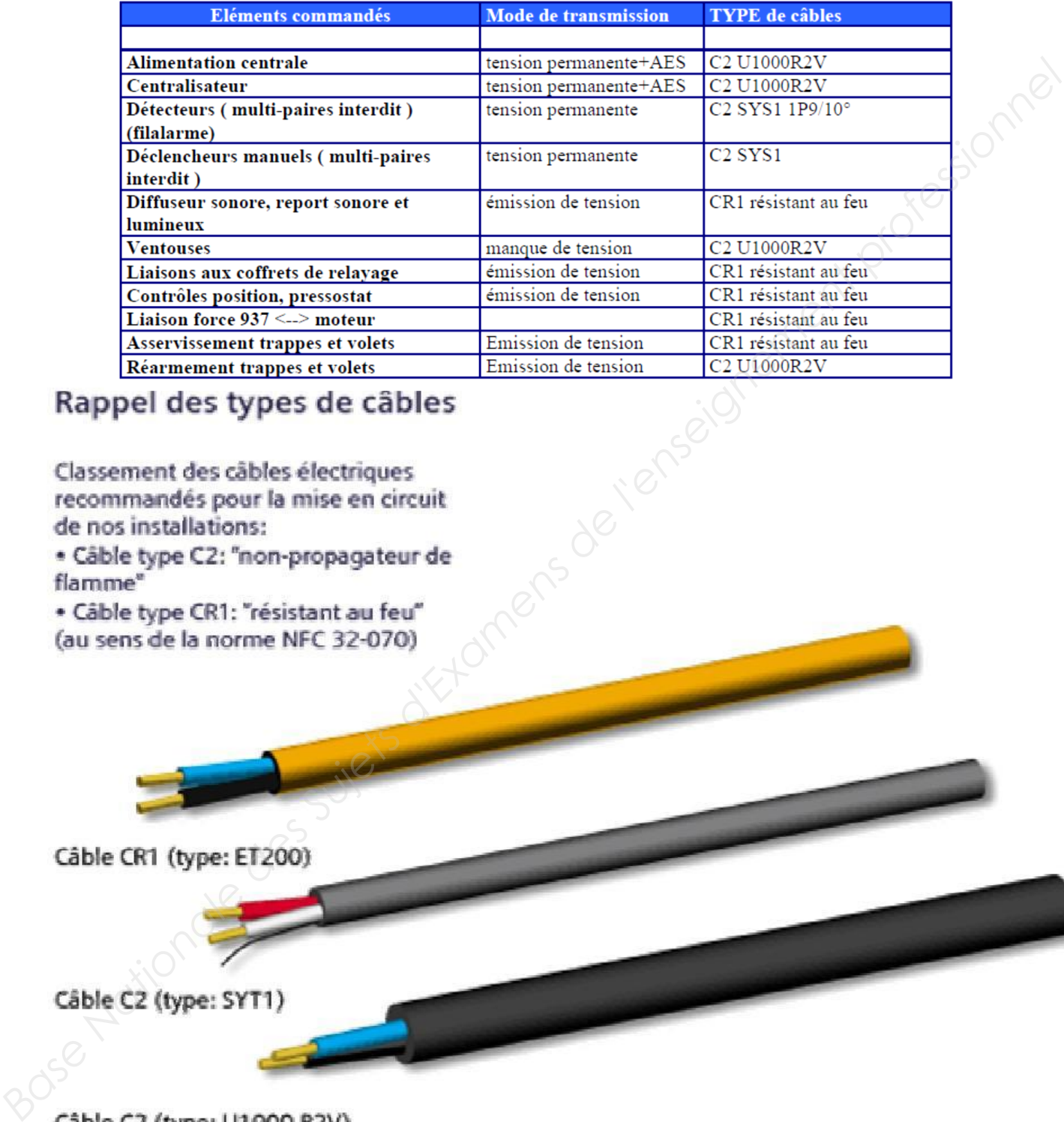

Image : Siemens

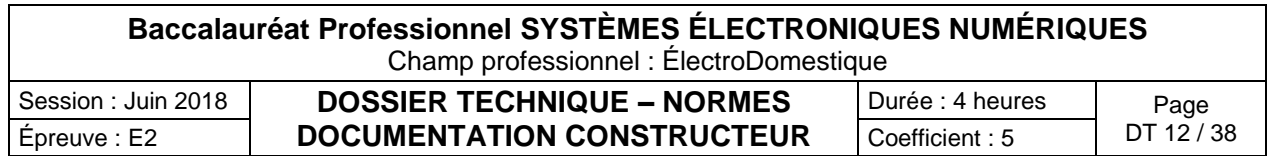

Lave-vaisselle G1344 - Notice d'utilisation

## *Première mise en service*

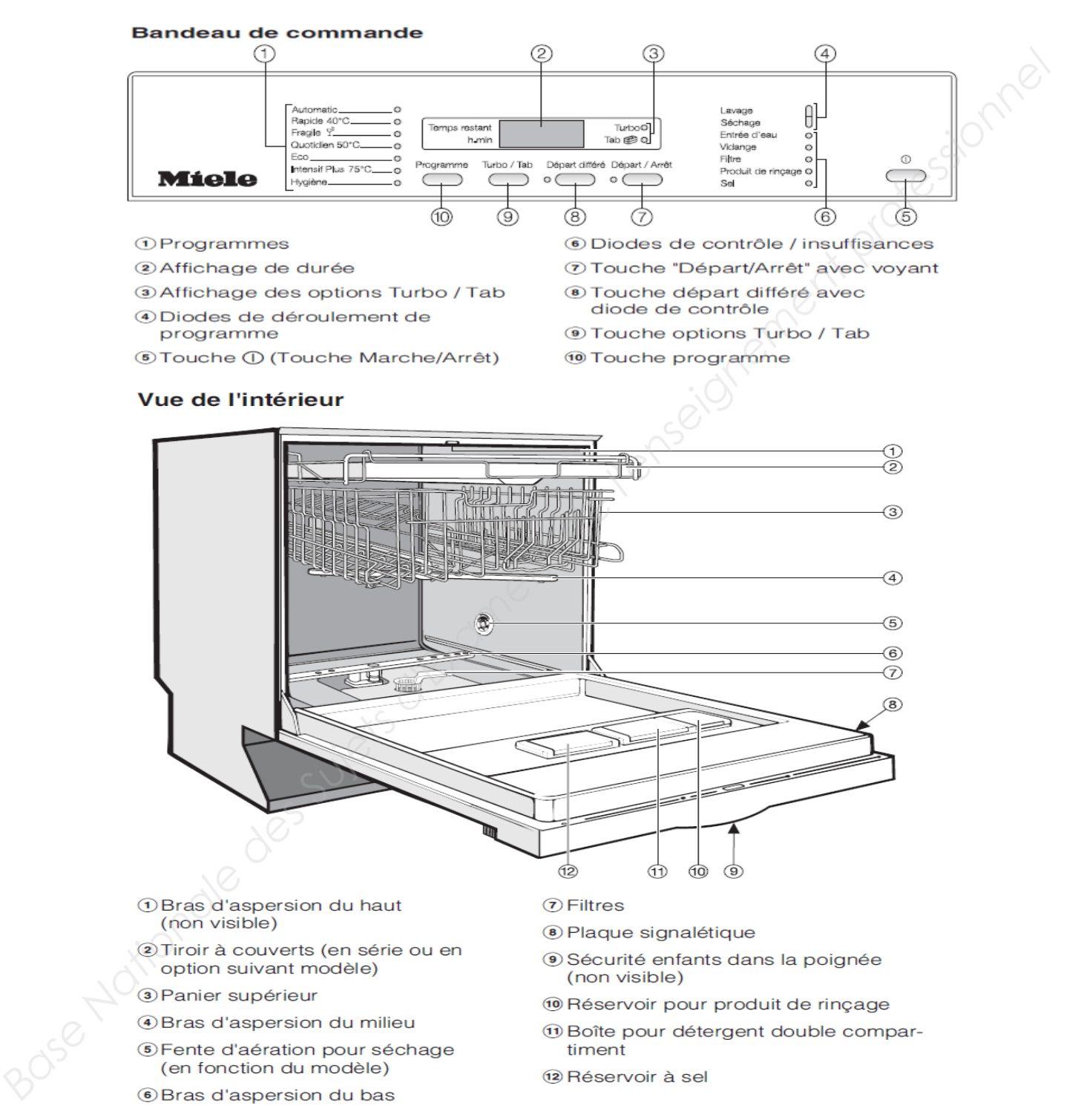

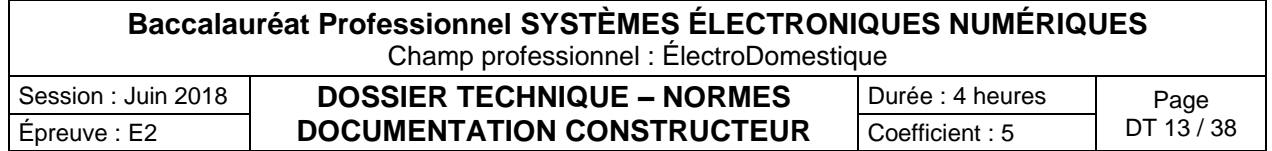

#### **Adoucisseur**

Pour obtenir de bons résultats de lavage, l'eau du lave-vaisselle doit être douce (peu calcaire). Lorsque l'eau est trop dure des dépôts blancs risquent d'apparaître sur la vaisselle et dans la cuve.

Il faut par conséquent adoucir une eau dont le degré de dureté dépasse 0,7 mmol/l. Cette opération s'effectue automatiquement grâce à l'adoucisseur intégré.

- L'adoucisseur nécessite du sel régénérant. Afin d'obtenir les meilleurs résultats, remplissez le bac à sel même si vous utilisez des produits combinés.
- Il faut programmer le lave-vaisselle avec précision en fonction de la dureté de l'eau disponible chez vous.
- Renseignez-vous sur le degré précis de la dureté d'eau de votre conduite d'alimentation auprès de la compagnie distributrice dont vous dépendez. En cas de variation de la dureté de l'eau (entre 37 - 45°d, 6,7 mml/l - 8,1 mml/l par exemple) l'adoucisseur doit toujours être réglé sur la valeur la plus élevée (dans notre ex. 45°d, 8,1 mml/l) !

#### **Une dureté d'eau de 15°d (2,7 mmol/l) est programmée au départ usine.**

Si cette programmation correspond à votre cas, vous pouvez passer à la section suivante. Si vous avez une autre dureté d'eau, vous devez la programmer avec les touches votre bandeau de commande.

#### **Programmation de l'adoucisseur**

Lors de la programmation, les diodes de contrôle clignotent et brillent à chaque fois que vous avez appuyé sur la touche. Néanmoins, pour la programmation, seules les diodes mentionnées dans les étapes d'utilisation suivantes sont importantes.

#### **Vous pouvez interrompre la programmation à tout moment et reprendre depuis le début en arrêtant le lave-vaisselle avec la touche 1.**

- Mettez le lave-vaisselle hors tension avec la touche**1**.
- Maintenez la touche **"Départ/Arrêt"** appuyée et enclenchez **simultanément** le lave-vaisselle avec la touche **1**.

Tenez pour cela la touche Départ/Arrêt pendant au moins 4 secondes jusqu'à ce que l'affichage de contrôle "Départ/Arrêt" brille.

Si tel n'est pas le cas, répétez la procédure.

Appuyez **deux fois** sur la touche de départ différé.

L'affichage de contrôle **"Départ différé"** clignote **deux fois** rapidement par intervalles.

- Dans l'affichage de temps la suite de clignotements *"P 1 5"* est affiché. Il s'agit d'une dureté d'eau de 15°d **(réglage usine).**
- La valeur réglée est indiquée dans l'afficheur dans la suite de chiffres après le **"P" (voir tableau).**
- A l'aide de la touche Départ/Arrêt, sélectionnez la valeur correspondante à la dureté d'eau.
- Avec chaque pression sur une touche, l'affichage passe au degré de dureté suivant. Après la valeur la plus élevée, le réglage reprend depuis le début.
- Mettez le lave-vaisselle hors tension avec la touche **1.**

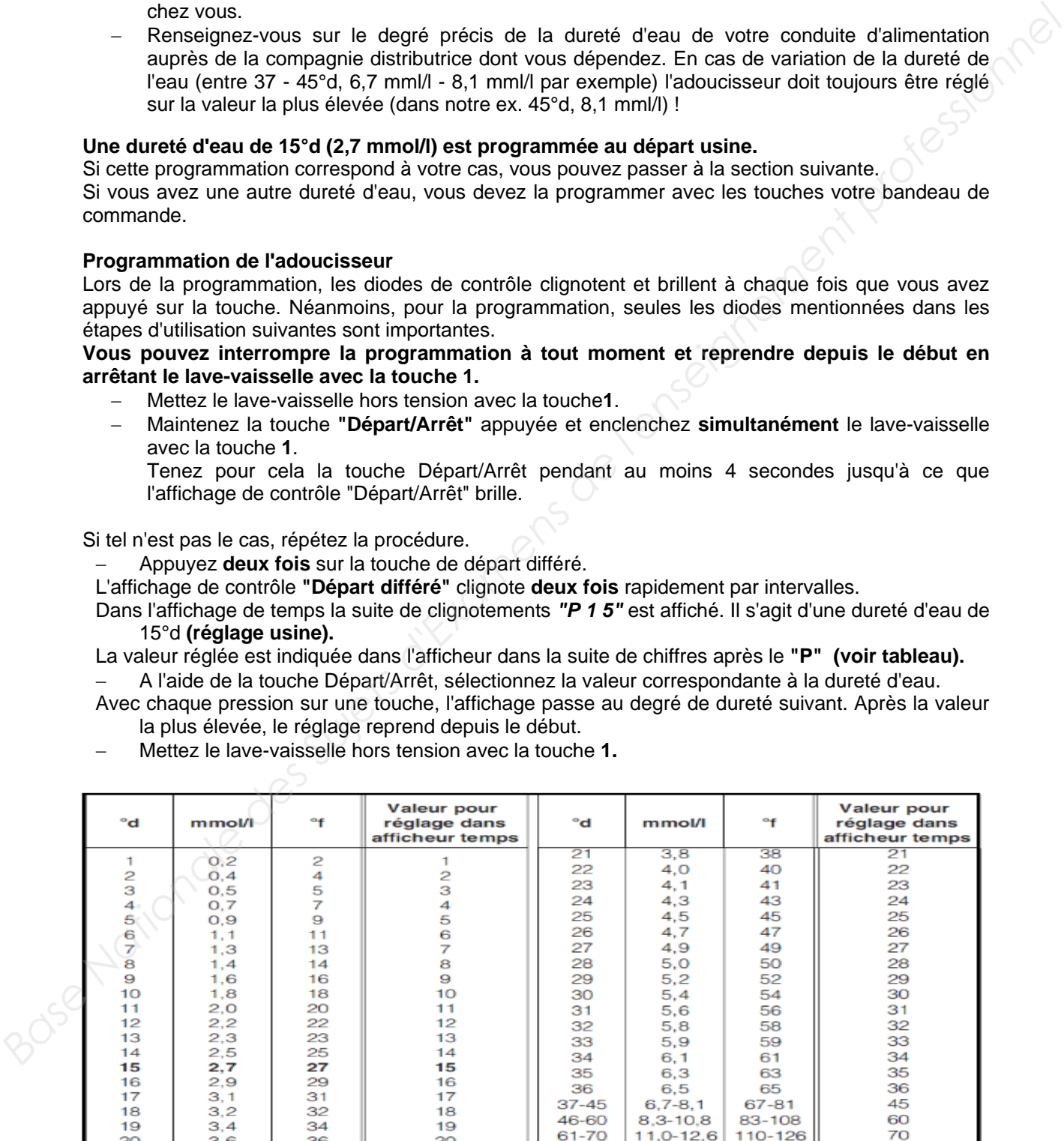

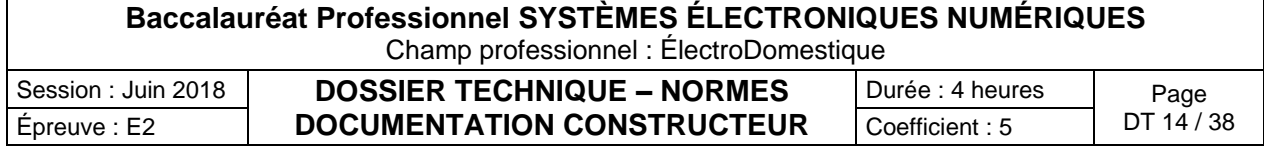

**Lors de la première mise en service vous aurez besoin de :** 

- d'environ 1 kg de sel régénérant ;
- de détergent pour lave-vaisselle ménager ;
- de produit de rinçage pour lave-vaisselle ménager.

Chaque lave-vaisselle subit un contrôle de fonctionnement en usine. Les résidus d'eau sont une conséquence de ces contrôles et ne signifient en aucun cas que le lave-vaisselle a été utilisé auparavant.

#### **Ajout de sel régénérant**

- Ajoutez du sel même si vous utilisez des détergents multifonction, afin d'obtenir les meilleurs résultats de lavage possible et afin de garantir le bon fonctionnement de l'adoucisseur dans le temps. En sélectionnant la fonction "Produits combinés" la consommation de sel est réduite de 1/3 à 1/4. **Ajout de sel régénérant<br>
A jout de similaire des réalistes des détergents multiforaction, afin d'obtain les melleurs<br>
résultes de l'até des métals de la fin de granuit le bon forcelomerant de fadouesseur sons les<br>
de 1/3** 
	- Vous n'avez **pas besoin d'utiliser de sel** lorsque la dureté de votre eau se situe en permanence **en dessous de 4 °d (=0,7 mmol/l)**. Vous devez néanmoins régler votre lavevaisselle en fonction de la dureté de l'eau.

**ATTENTION !** Ne versez jamais de détergent (même liquide) dans le réservoir de sel. Il endommagerait l'adoucisseur.

**ATTENTION !** N'utilisez que des sels régénérants spéciaux pour lave-vaisselle, de préférence à gros grains. Les éléments non solubles qu'ils contiennent peuvent causer un dysfonctionnement de l'adoucisseur !

Lors du remplissage du réservoir de sel, n'ouvrez la porte du lave-vaisselle qu'à **moitié**, afin que le sel puisse être versé intégralement dans le réservoir.

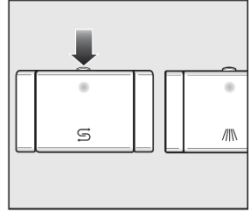

Appuyer sur le bouton d'ouverture du bac à sel régénérant en suivant la direction de la flèche. Le couvercle s'ouvre.

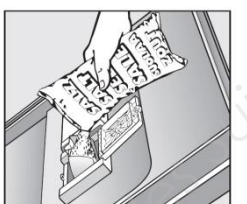

Dépliez l'entonnoir pour le remplissage. Ne versez pas d'eau dans le réservoir !

Remplissez le réservoir jusqu'à ce qu'il soit plein, jusqu'à ce que de l'eau déborde du réservoir. Le réservoir peut contenir jusqu'à 1 kg suivant le type de sel. **Ne versez pas plus de 1 kg de sel.** Une partie de l'eau déborde lors du remplissage de sel.

Nettoyez les résidus de sel au niveau de l'orifice de remplissage puis revissez le bouchon du réservoir.

Lancez immédiatement après le programme "Rapide" à vide (sans la fonction Turbo) pour diluer puis vidanger la saumure qui a débordé.

#### **Affichage manque de sel**

Remplissez le réservoir de sel à la fin d'un programme, dès que la diode "Sel" s'allume.

La diode "Sel" peut rester allumée pendant un court moment après que vous ayez rempli le réservoir. Elle s'éteint dès que s'est constituée une solution saline suffisamment concentrée.

La diode de manque de sel est désactivée lorsque le lave-vaisselle est programmé sur une dureté d'eau inférieure à 4 °d (= 0,7 mmol/l).

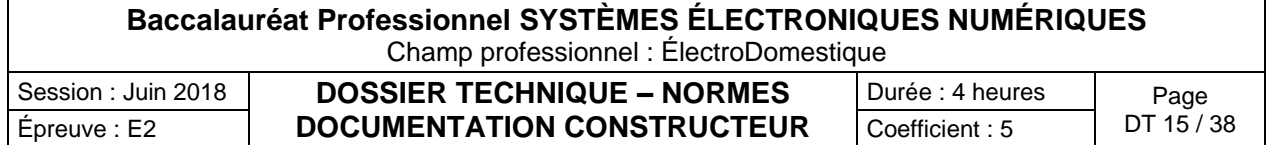

#### **Produit de rinçage**

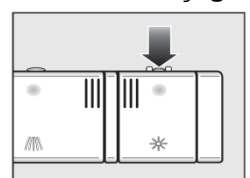

Le produit de rinçage permet d'éviter que l'eau ne laisse des traces sur la vaisselle et les verres et que ces derniers sèchent plus rapidement. Le produit de rinçage est versé dans un réservoir et sera dosé automatiquement en fonction des préréglages.

N'utilisez que du produit de rinçage pour lave-vaisselle ménager, en aucun cas du produit vaisselle ou un autre détergent. Vous risquez d'endommager le bac pour le produit de rinçage !

#### **Ajout de produit de rinçage**

Appuyez sur le bouton d'ouverture du bac de produit de rinçage en suivant la direction de la flèche. Le couvercle du bac s'ouvre.

Versez le produit jusqu'à ce qu'il devienne visible à la surface de l'ouverture de remplissage. Le réservoir possède une capacité d'environ 110 ml.

Fermez le couvercle jusqu'au déclic pour éviter que de l'eau ne pénètre dans le bac de produit de rinçage pendant le lavage.

Essuyez soigneusement les éventuels débordements de produit de rinçage afin d'empêcher toute formation importante de mousse lors du lavage suivant.

#### **Affichage manque de produit de rinçage**

Lorsque l'affichage **"Produit de rinçage"** s'allume, le lave-vaisselle ne dispose plus que d'une réserve suffisante pour 2 - 3 cycles de lavage.

Remplissez le réservoir sans tarder. Si la fonction Tab est sélectionnée, la diode de manque de produit de rinçage ne s'allume pas (voir chapitre Mise en marche et Arrêt, Turbo / Tab).

#### **Réglage du dosage de produit de rinçage**

Pour obtenir les meilleurs résultats, vous pouvez adapter la quantité de dosage du produit de rinçage. La quantité de dosage du produit de rinçage est réglable par paliers d'env 0-6. La quantité de produit de rinçage est réglée sur env. 3 ml à l'usine. Ce réglage n'a qu'une valeur indicative. in strute deterpent. Vous française denotionale le la point le propose nativent le direction de la flèche. Le<br>
Aparte de broadit des répues du bacco de l'ordinale de la surface de la flèche. Le<br>
Vous de l'ordinale de la fl

Si la vaisselle présente des taches :

Réglez une quantité de produit de rinçage plus élevée.

Si la vaisselle présente des opacités ou des marbrures.

- Réglez une quantité de produit de rinçage moins élevée.
- Mettez le lave-vaisselle hors tension avec la touche **1**.
- Maintenez la touche "Départ/Arrêt" appuyée et enclenchez **simultanément** le lave-vaisselle avec la touche **1**.

Tenez pour cela la touche **Départ/Arrêt** pendant au moins 4 secondes jusqu'à ce que l'affichage de contrôle **"Départ/Arrêt" brille.**

Si tel n'est pas le cas, répétez la procédure.

Appuyez trois fois sur la touche de Départ Différé.

L'affichage de contrôle **"Départ Différé"** clignote trois fois rapidement par intervalles.

Dans l'affichage de temps la suite de clignotements **"p 3"** est affichée. Il s'agit de la quantité de produit de rinçage de 3 ml **(réglage usine).**

La valeur réglée est affichée sur l'afficheur de temps après le **"p".**

- À l'aide de la touche Départ/Arrêt, sélectionnez la valeur correspondante à la quantité de produit de rinçage.
- Avec chaque pression sur une touche, l'affichage passe à une quantité supérieure. La quantité de produit de rinçage programmée est maintenant mémorisée.
- Mettez le lave-vaisselle hors tension avec la touche **1**.

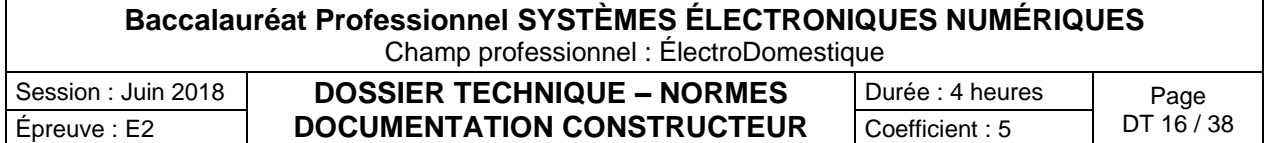

## Spécifications techniques de la caméra GoPro HD Hero3 White Edition

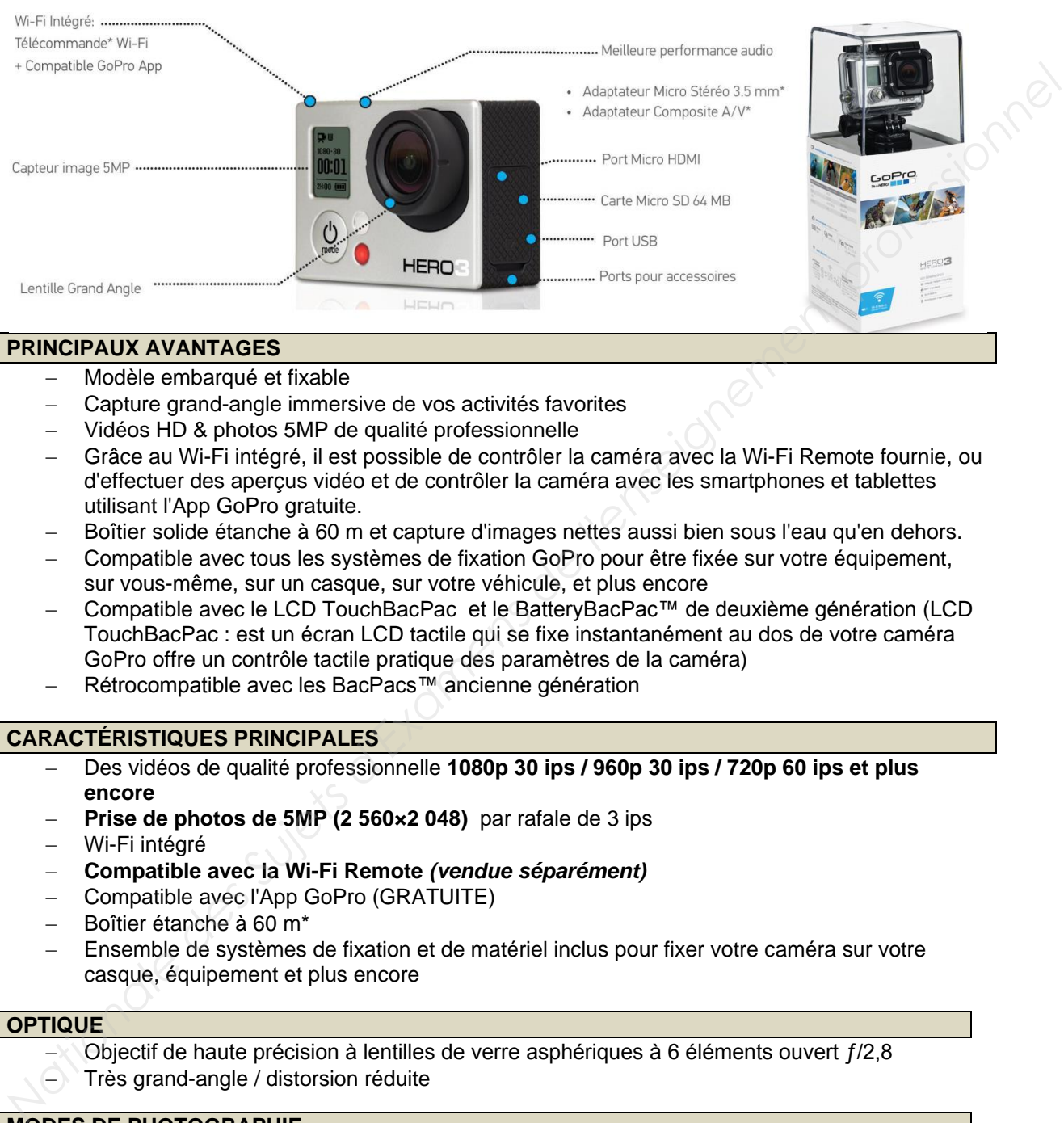

## **PRINCIPAUX AVANTAGES**

- Modèle embarqué et fixable
- Capture grand-angle immersive de vos activités favorites
- Vidéos HD & photos 5MP de qualité professionnelle
- Grâce au Wi-Fi intégré, il est possible de contrôler la caméra avec la Wi-Fi Remote fournie, ou d'effectuer des aperçus vidéo et de contrôler la caméra avec les smartphones et tablettes utilisant l'App GoPro gratuite.
- Boîtier solide étanche à 60 m et capture d'images nettes aussi bien sous l'eau qu'en dehors.
- Compatible avec tous les systèmes de fixation GoPro pour être fixée sur votre équipement, sur vous-même, sur un casque, sur votre véhicule, et plus encore
- Compatible avec le LCD TouchBacPac et le BatteryBacPac™ de deuxième génération (LCD TouchBacPac : est un écran LCD tactile qui se fixe instantanément au dos de votre caméra GoPro offre un contrôle tactile pratique des paramètres de la caméra)
- Rétrocompatible avec les BacPacs™ ancienne génération

## **CARACTÉRISTIQUES PRINCIPALES**

- Des vidéos de qualité professionnelle **1080p 30 ips / 960p 30 ips / 720p 60 ips et plus encore**
- **Prise de photos de 5MP (2 560×2 048)** par rafale de 3 ips
- Wi-Fi intégré
- **Compatible avec la Wi-Fi Remote** *(vendue séparément)*
- Compatible avec l'App GoPro (GRATUITE)
- Boîtier étanche à 60 m\*
- Ensemble de systèmes de fixation et de matériel inclus pour fixer votre caméra sur votre casque, équipement et plus encore

## **OPTIQUE**

- Objectif de haute précision à lentilles de verre asphériques à 6 éléments ouvert ƒ/2,8
- Très grand-angle / distorsion réduite

# **MODES DE PHOTOGRAPHIE Base of the American**

- Résolutions 5MP
- Rafale : 3 photos par seconde
- Prise de vue par intervalles : 0,5, 1, 2, 5, 10, 30, 60 secondes d'intervalle

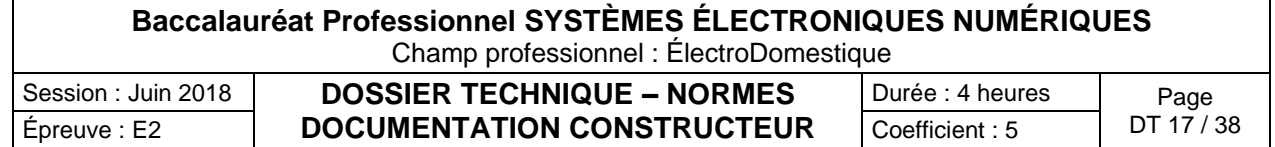

#### **VIDÉO (NTSC/PAL)**

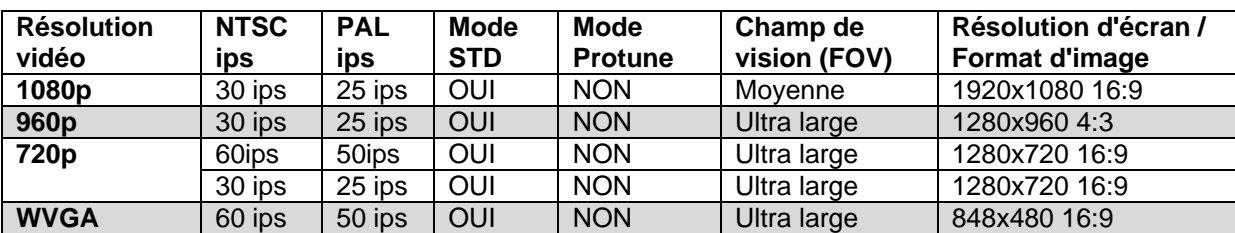

#### **FORMAT VIDÉO**

- codec H.264, format de fichier MP4

## **BATTERIE ET CHARGEMENT**

Rechargeable, lithium-ion, 1050 mAh, Charge via USB

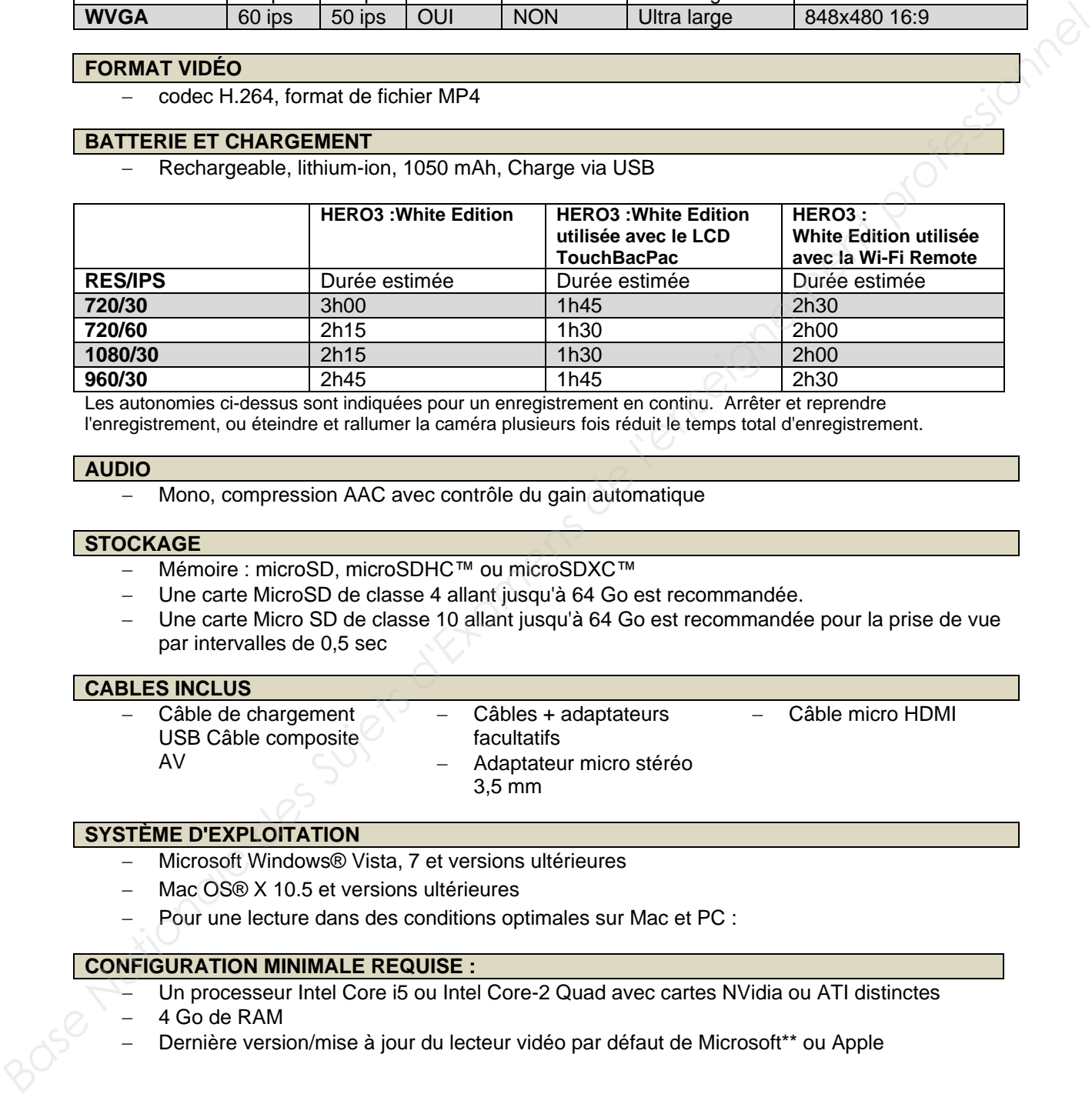

Les autonomies ci-dessus sont indiquées pour un enregistrement en continu. Arrêter et reprendre l'enregistrement, ou éteindre et rallumer la caméra plusieurs fois réduit le temps total d'enregistrement.

#### **AUDIO**

Mono, compression AAC avec contrôle du gain automatique

#### **STOCKAGE**

- Mémoire : microSD, microSDHC™ ou microSDXC™
- Une carte MicroSD de classe 4 allant jusqu'à 64 Go est recommandée.
- Une carte Micro SD de classe 10 allant jusqu'à 64 Go est recommandée pour la prise de vue par intervalles de 0,5 sec

#### **CABLES INCLUS**

- Câble de chargement USB Câble composite AV
- Câbles + adaptateurs facultatifs Adaptateur micro stéréo 3,5 mm

Câble micro HDMI

- 
- 

## **SYSTÈME D'EXPLOITATION**

Microsoft Windows® Vista, 7 et versions ultérieures

- Mac OS® X 10.5 et versions ultérieures
- Pour une lecture dans des conditions optimales sur Mac et PC :

#### **CONFIGURATION MINIMALE REQUISE :**

- Un processeur Intel Core i5 ou Intel Core-2 Quad avec cartes NVidia ou ATI distinctes
- 4 Go de RAM
- Dernière version/mise à jour du lecteur vidéo par défaut de Microsoft\*\* ou Apple

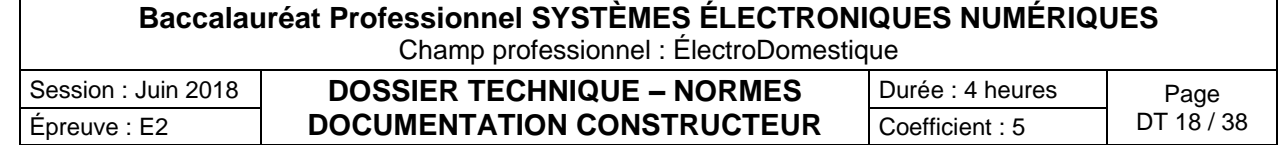

## Les cartes mémoire MicroSD

#### **CARTE MicroSD**

Le format MicroSD (ou Micro Secure Digital Card) est une des nombreuses interfaces utilisée dans le monde des cartes mémoire, et c'est aussi une des plus petites. Il s'agit d'une unité de stockage qui utilise de la mémoire flash et qui est dérivé du format Secure Digital. Le format MicroSD est le plus petit des dérivés des cartes SD. Les cartes MicroSD sont utilisées dans les téléphones mobiles, les assistants personnels, les smartphones et les tablettes Android.

#### **SPÉCIFICITÉS DU FORMAT**

Dérivées des cartes SD (comme les MiniSD), les MicroSD utilisent exactement la même interface, leur format physique seul étant différent. Une carte MicroSD peut donc être lue et écrite dans un lecteur SD à travers un simple adaptateur mécanique.

## **LES DIFFÉRENTES NORMES DE CARTES ET LA COMPATIBILITÉ**

- **MicroSD** (conformes aux versions 1.0 et 1.1 de l'interface SD ; système de fichiers FAT16) ont une capacité de stockage de 16 Mo à 2 Go. Il est techniquement possible de produire des cartes de 4 Go , mais, pour des raisons de compatibilité de formatage, la norme limite officiellement la capacité à 2 Go.
- **MicroSDHC** HC comme High capacity ou Capacité haute en français conformes à la norme SD 2.0 ; (Système de fichiers FAT32) ont une capacité de 4 Go à 32 Go.
- **MicroSDXC** XC comme Extended capacity ou Capacité Etendue en français (système de fichiers exFAT) peuvent atteindre une capacité théorique maximum de 2 To.

## **CLASSE DE VITESSE & CLASSE DE VITESSE UHS**

Des « classes » sont définies pour indiquer la vitesse des cartes, correspondant à la vitesse minimale d'écriture exprimée en Mo/s. Les cartes vendues en 2010 sont de classe 2, 4, 6 ou 10.

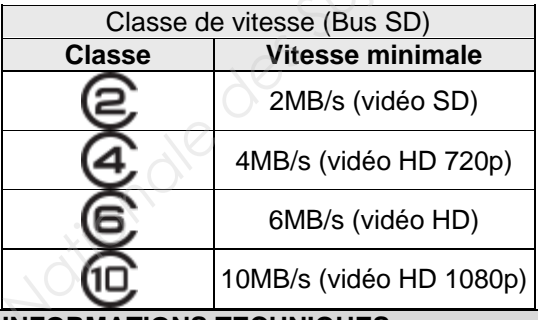

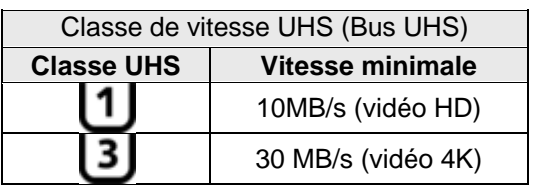

## **INFORMATIONS TECHNIQUES**

- Dimensions : 11 mm  $\times$  15 mm  $\times$  1 mm4 soit 165 mm<sup>3</sup>
- Connecteur : 8 pins
- Tension de fonctionnement : 3,3 V
- Largeur du bus de données : 1 ou 4 bits
- Fréquence d'horloge du bus : 25 ou 50 MHz

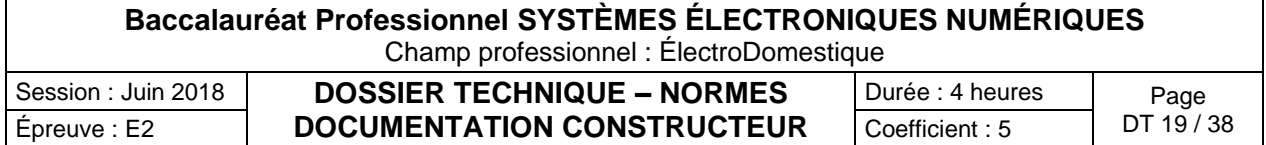

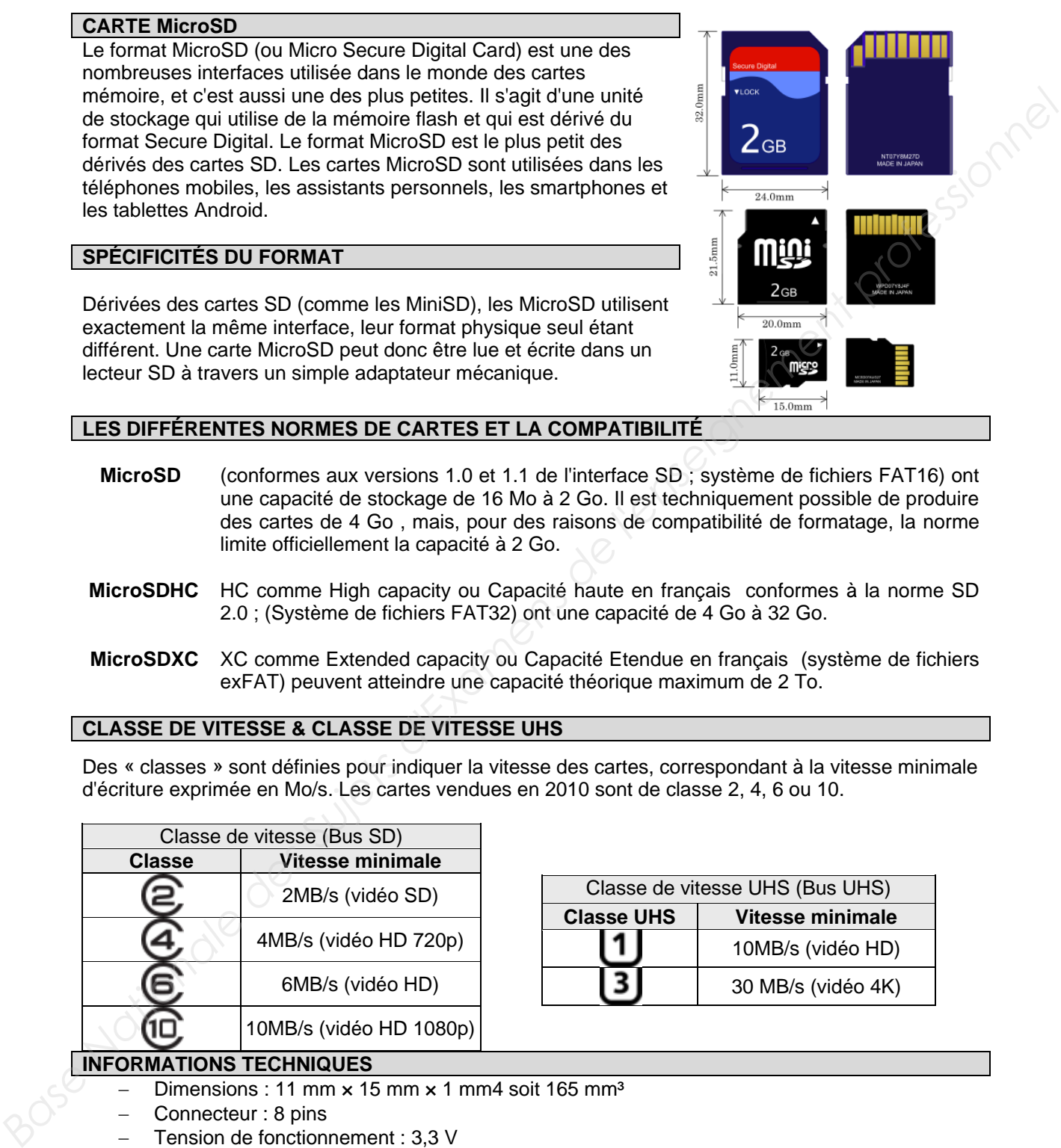

## Lecteur musical professionnel multi-source PCR3000R

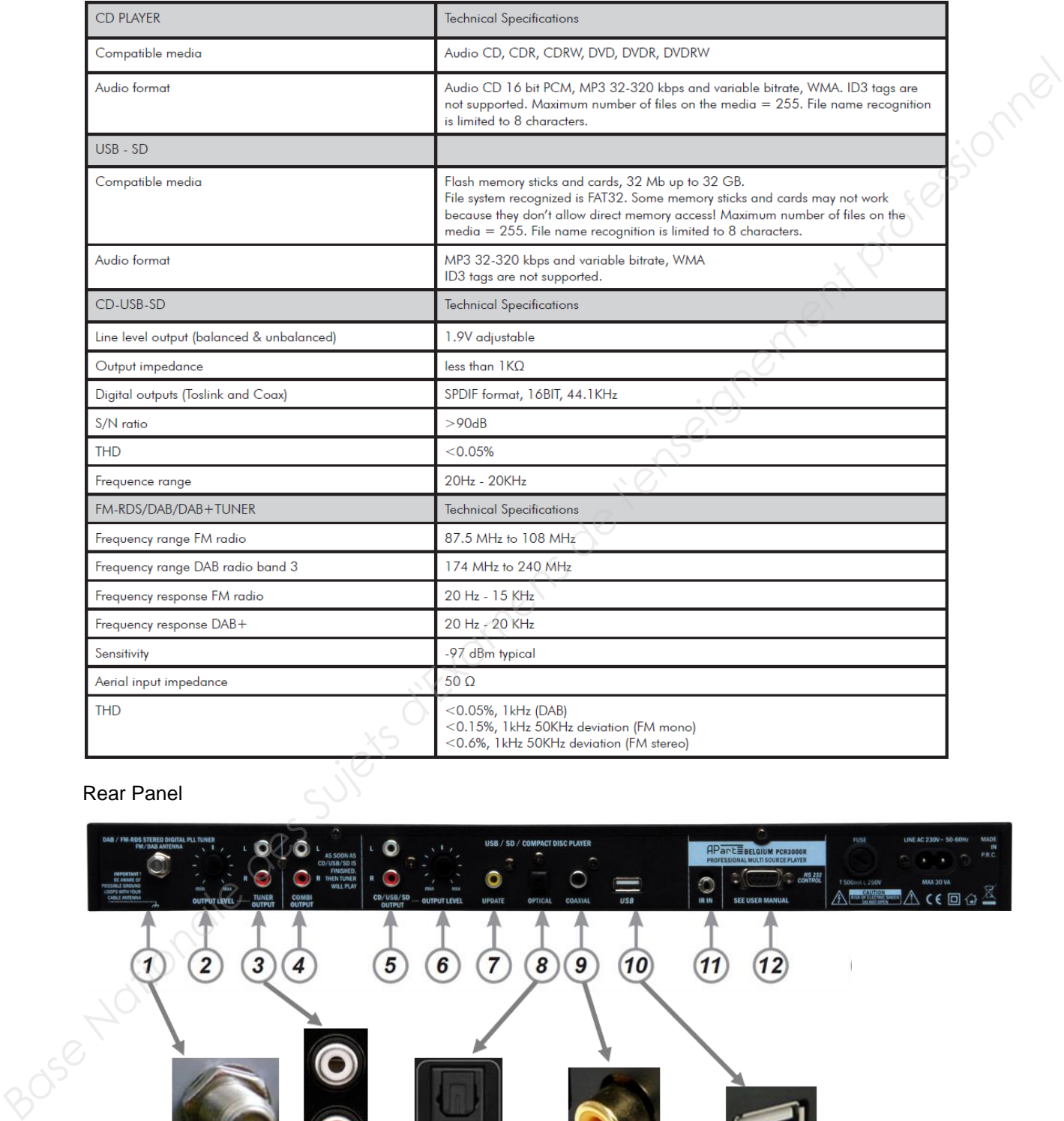

## Rear Panel

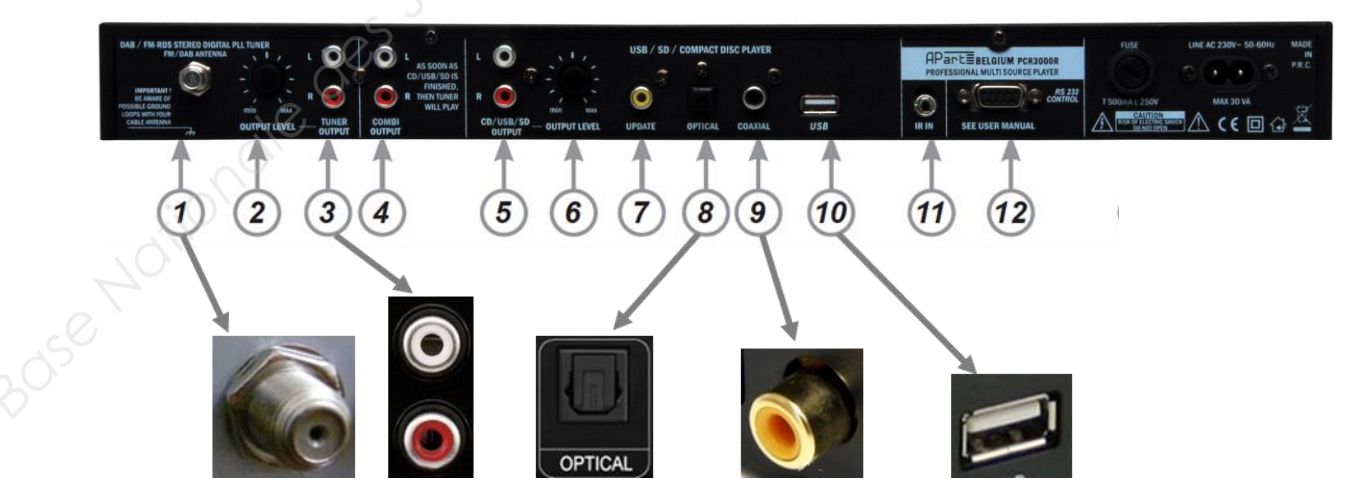

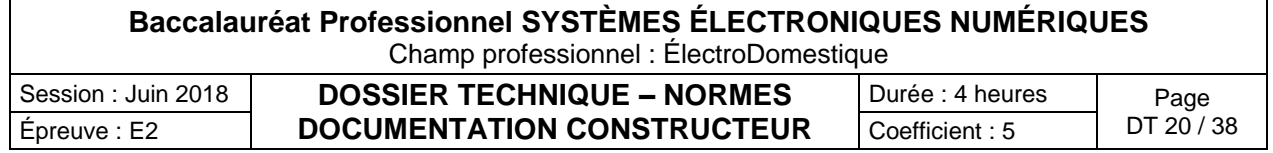

Microphone ME 35

**SENNHEISER** 

- 
- 

- 
- 
- 
- 
- 

- 
- 
- 
- 
- 

## **Spécifications**

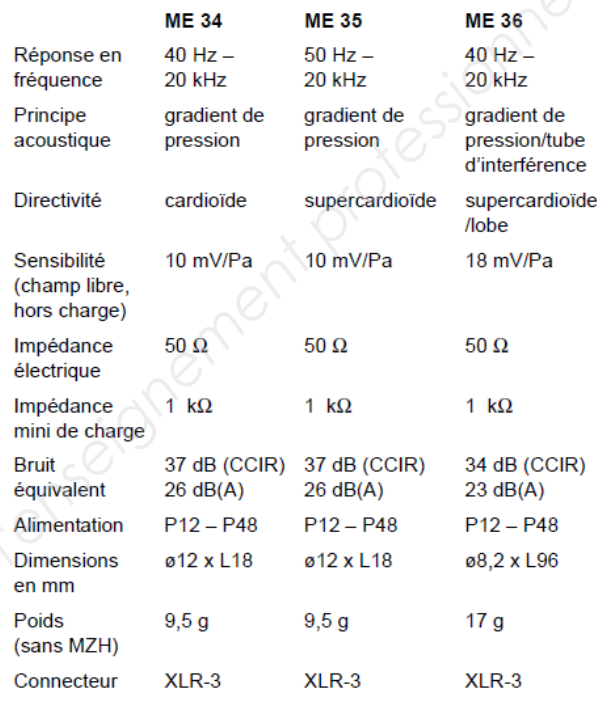

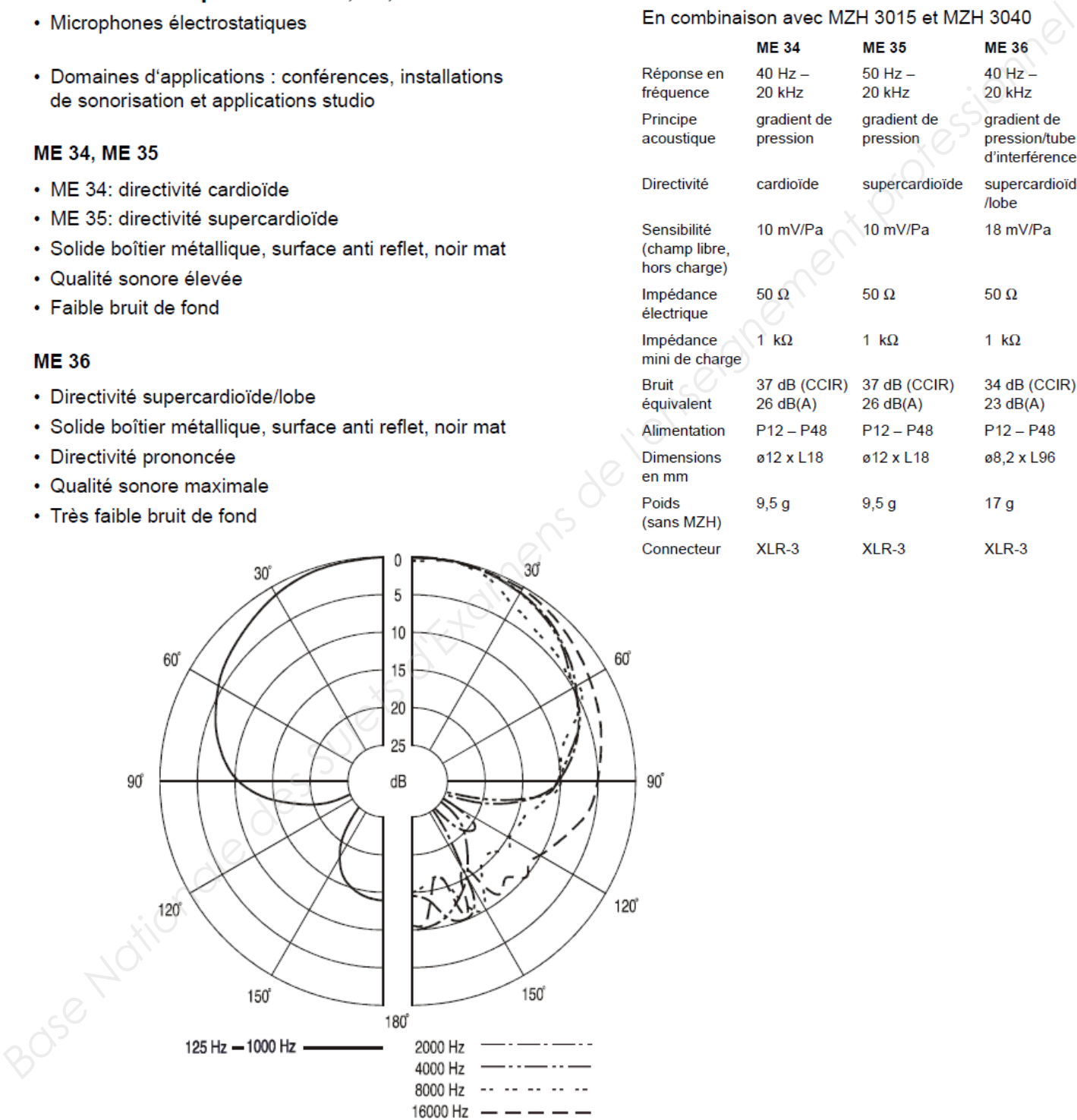

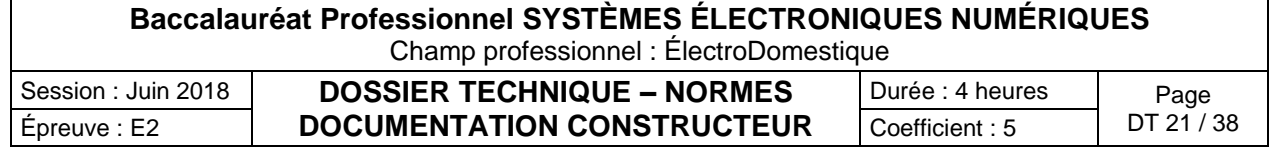

## Le portique SKIDATA - Freemotion Gate Basic

Freemotion.Gate 'Basic' Freemotion.Gate 'Basic', le lecteur de SKIDATA

Innovation et fonctionnalité boostent ses performances et offrent une maniabilité, une sécurité et

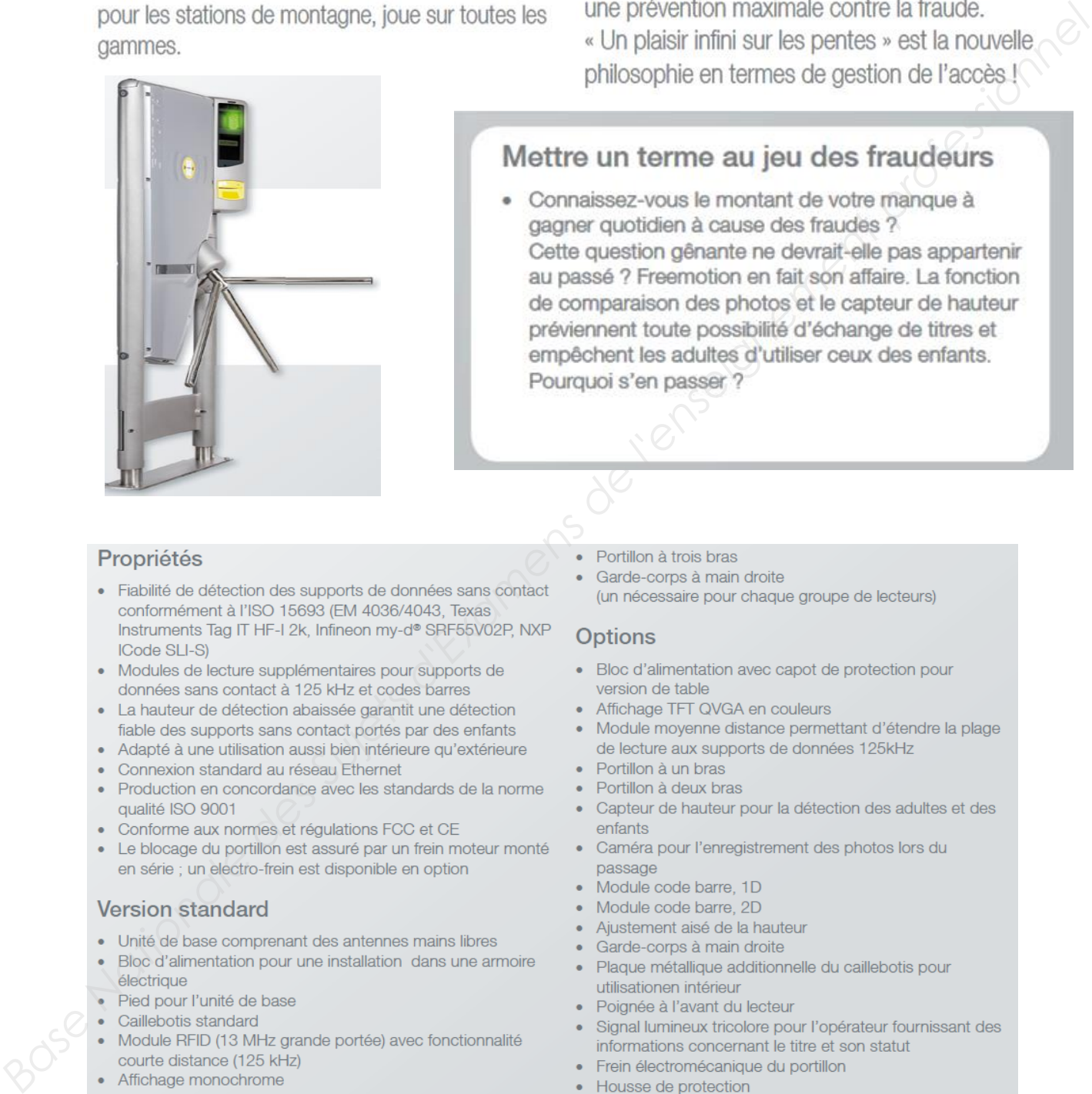

- 
- 
- 
- 
- 
- 
- 

- 
- 
- 
- 
- 
- 
- 
- 

- 
- 
- 
- 
- 
- 
- 
- 
- 
- 
- 
- 
- 
- 
- 
- 
- Module de son polyphonique

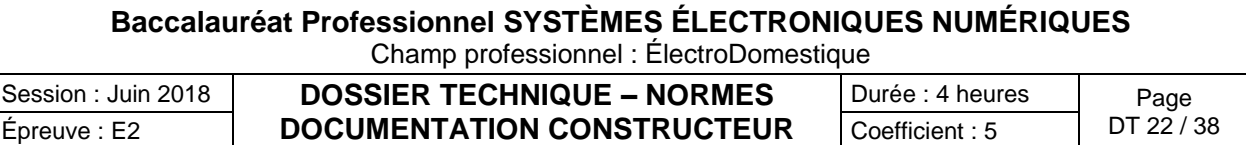

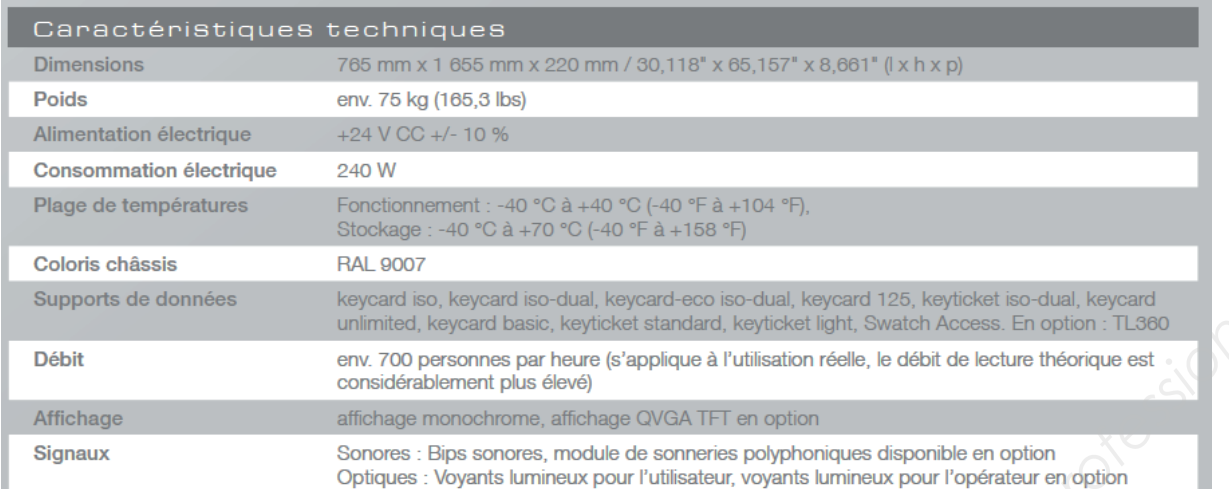

## **Puissance du signal en fonction de la distance**

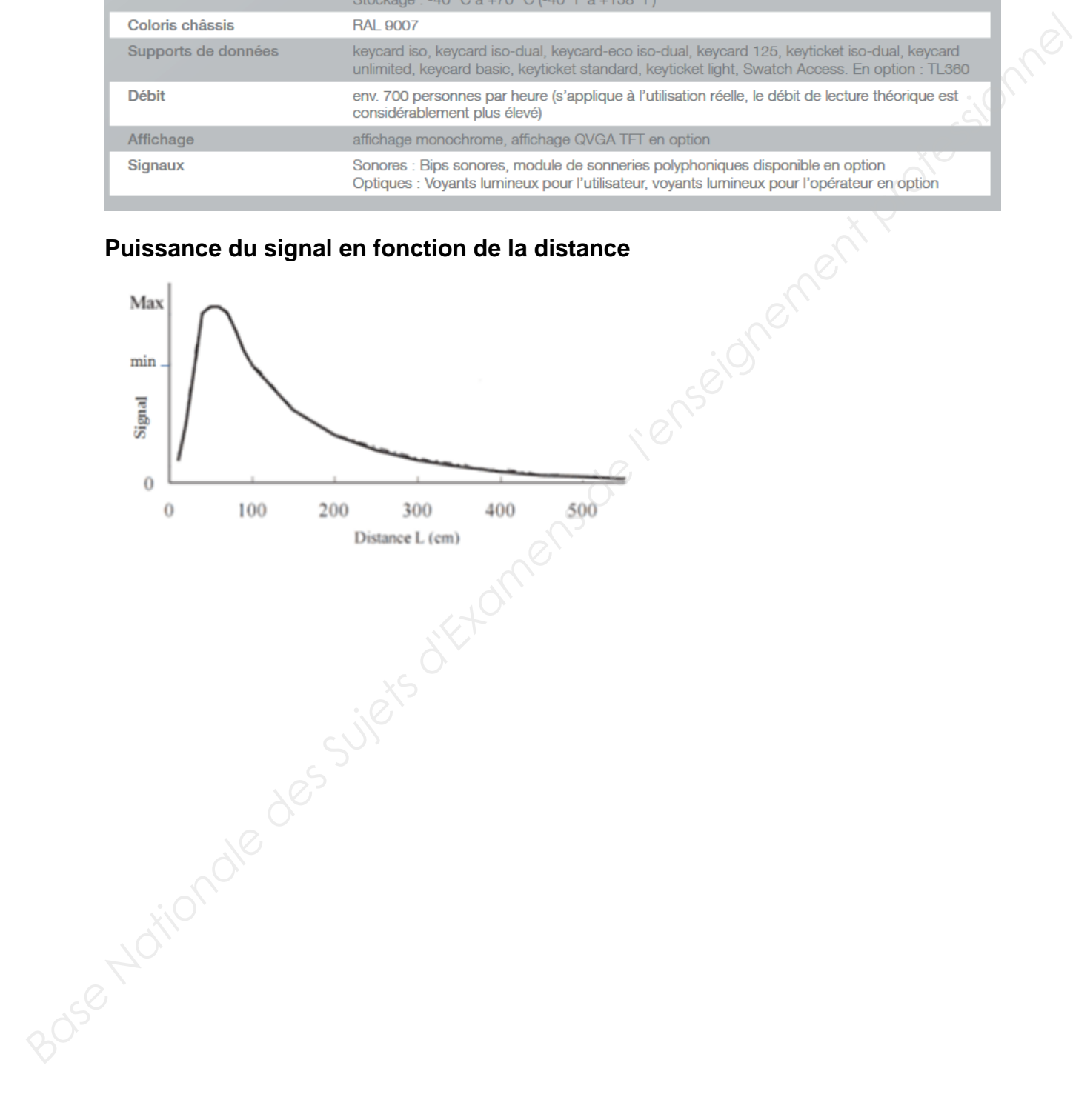

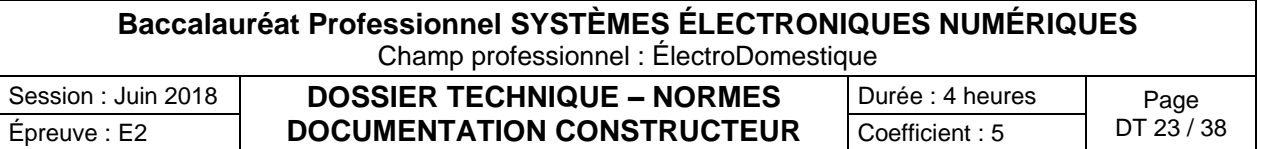

## Le support de forfait Skidata - La keycard basic

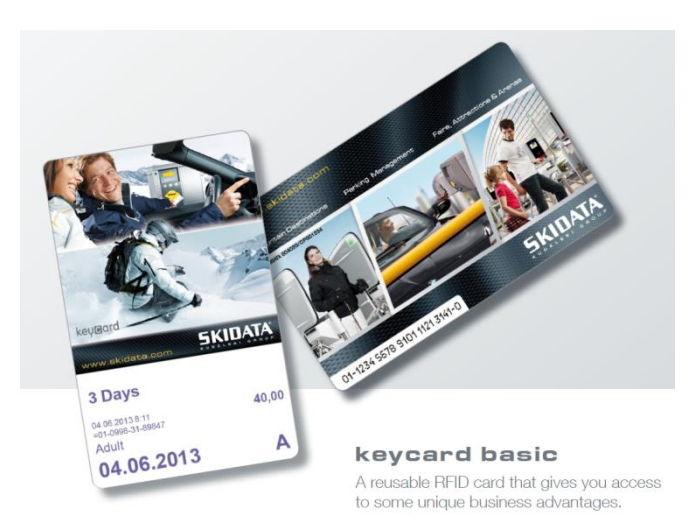

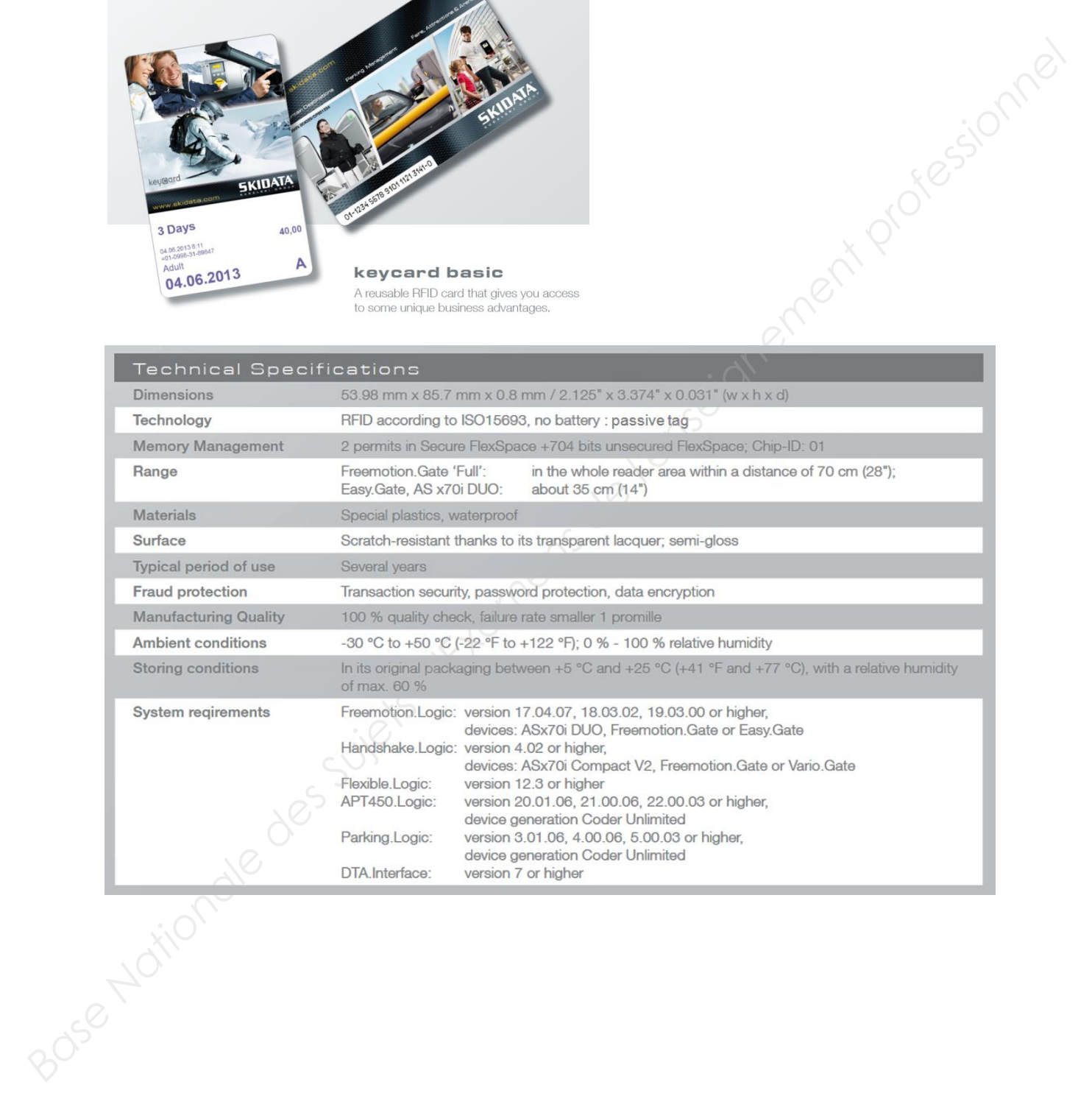

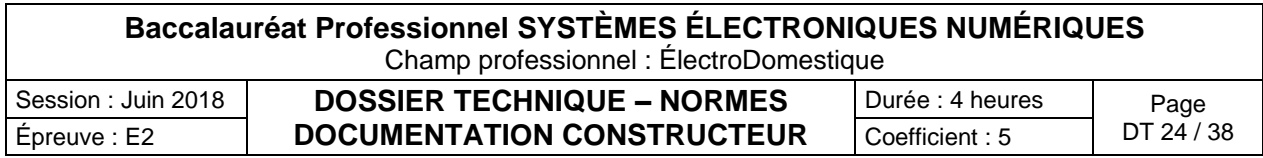

## La technologie RFID

Un système RFID est toujours constitué de 2 entités physiques :

- Le tag ou le transpondeur : il s'agit de l'étiquette, dite « intelligente », encapsulée ou collée sur le produit à identifier.
- Le lecteur ou la base station : il est soit fixe, soit adjoint à un système portable. Il dépend de la conception et de la technologie utilisée et peut à la fois lire et écrire le tag. Il est dirigé par l'application à laquelle il est destiné.

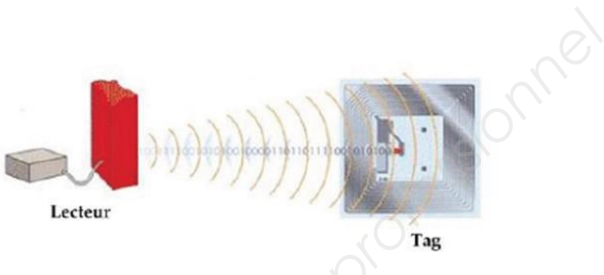

Le **tag RFID passif** : c'est une "étiquette" qui ne possède aucune source d'alimentation et qui est alimentée par le lecteur selon le principe de la télé-alimentation : le tag reçoit son alimentation par couplage électromagnétique. Lorsqu'il rentre dans le champ magnétique du lecteur, son antenne est parcourue par ce champ et ses circuits sont alimentés par un courant induit. Les 2 éléments sont en mesure de communiquer.

Le **tag RFID passif assisté par batterie** (BAP Battery Assisted Passive) : il comporte une alimentation embarquée (piles, batteries...). Cette dernière n'est pas utilisée pour alimenter un émetteur puisque le principe de communication reste la rétro modulation (comme pour le tag passif), mais pour alimenter le circuit électronique du tag ou tout autre circuit ou capteur connecté au circuit de base.

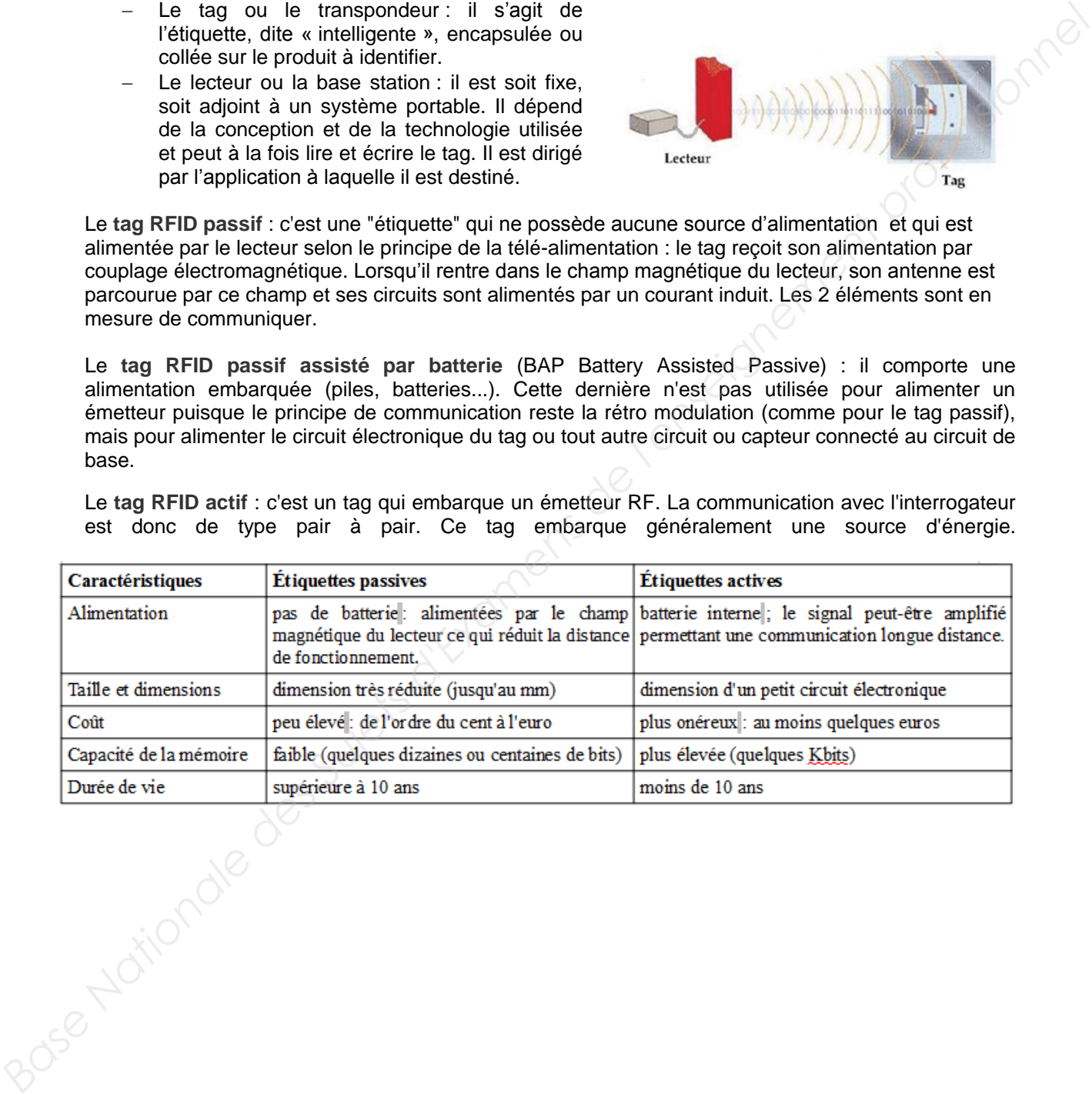

Le **tag RFID actif** : c'est un tag qui embarque un émetteur RF. La communication avec l'interrogateur est donc de type pair à pair. Ce tag embarque généralement une source d'énergie.

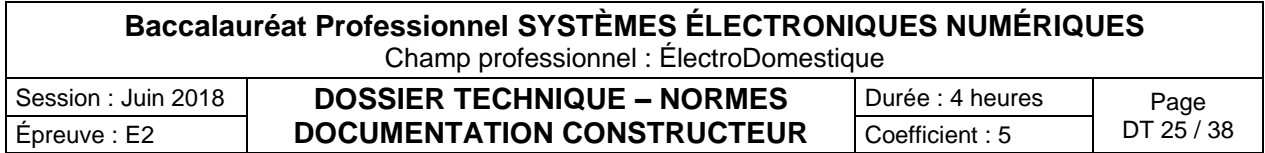

## Récapitulatif des fréquences utilisées en RFID

#### Légende : P : perturbations A : atténuations

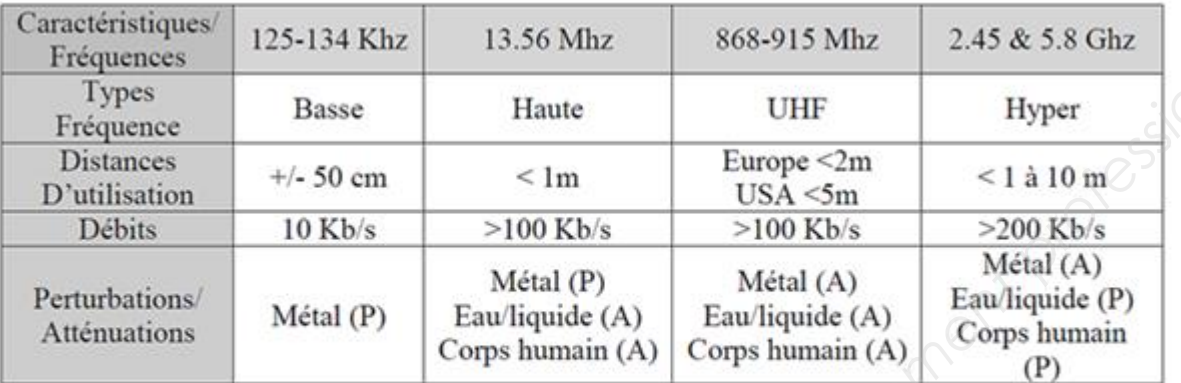

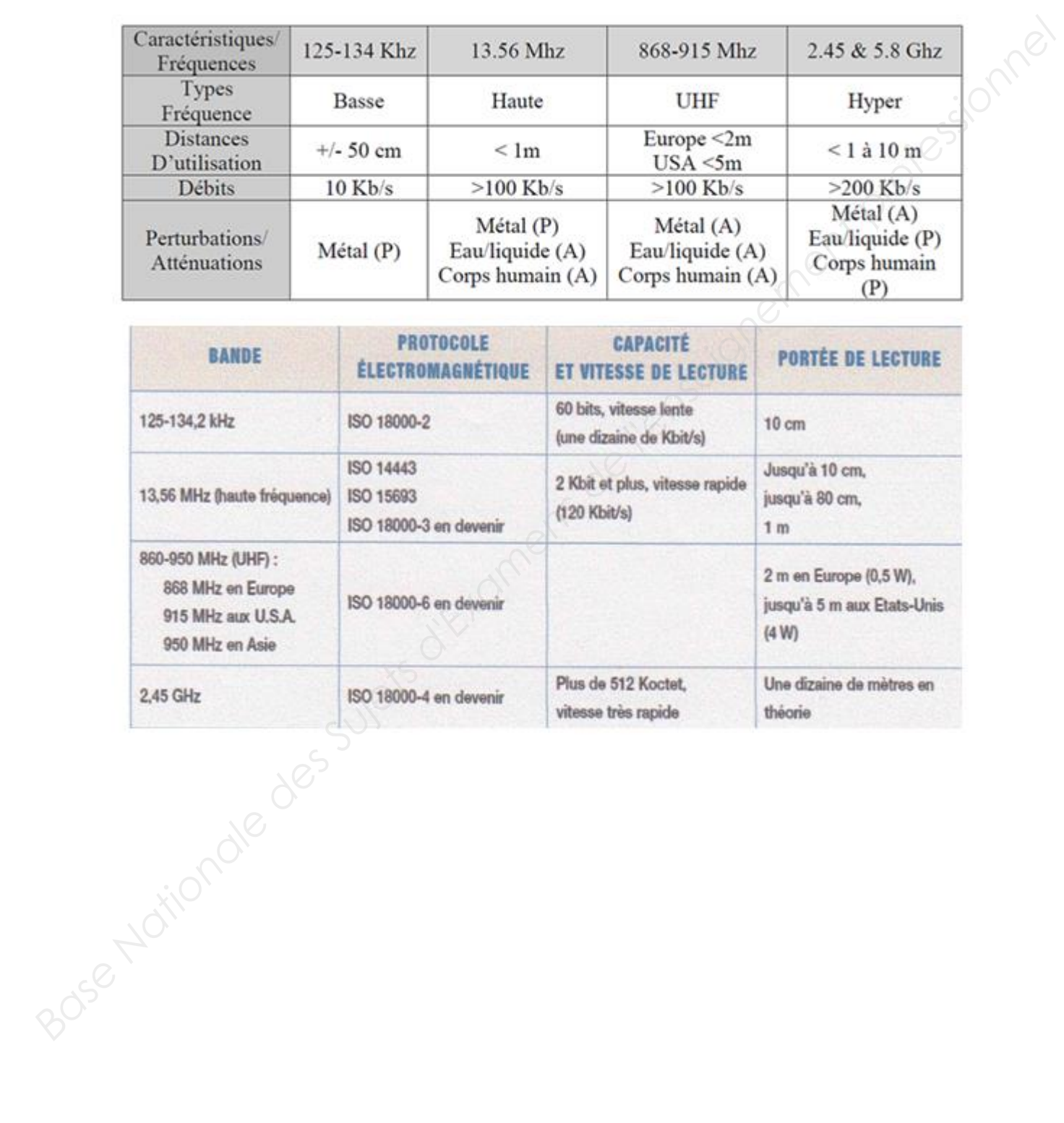

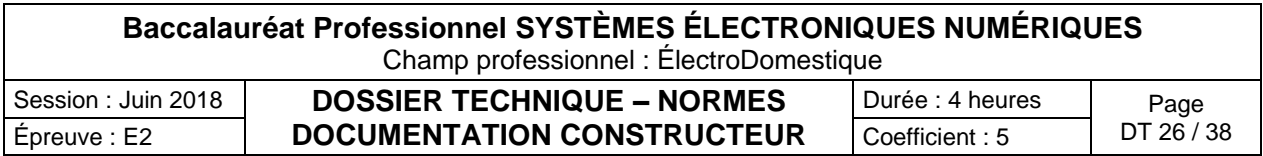

Indices de protection

L'indice de protection est symbolisé par un code composé des éléments suivants :

- indice de protection contre la pénétration des corps solides (de 0 à 6) ;
- indice de protection contre la pénétration des liquides (de 0 à 8).

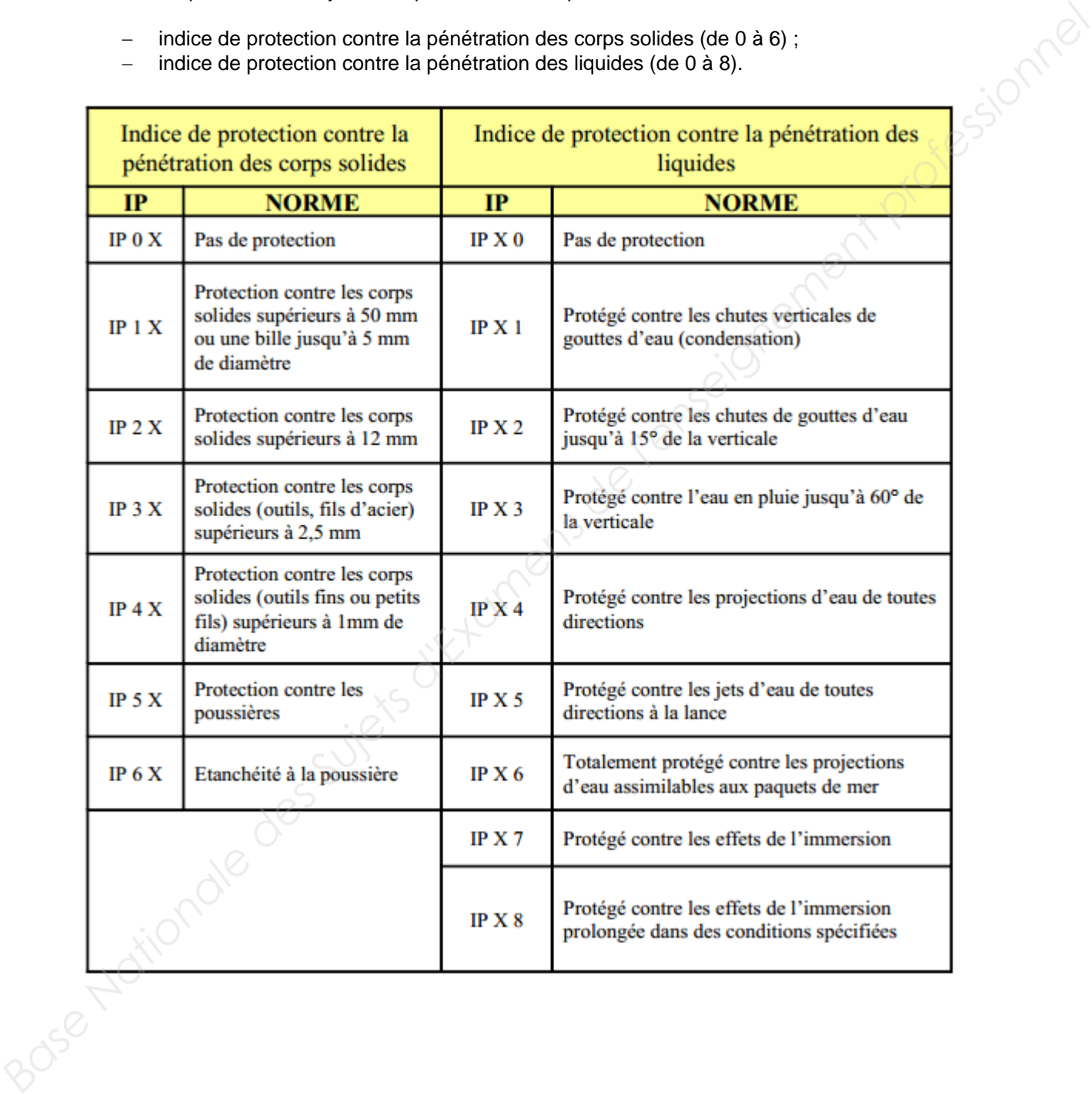

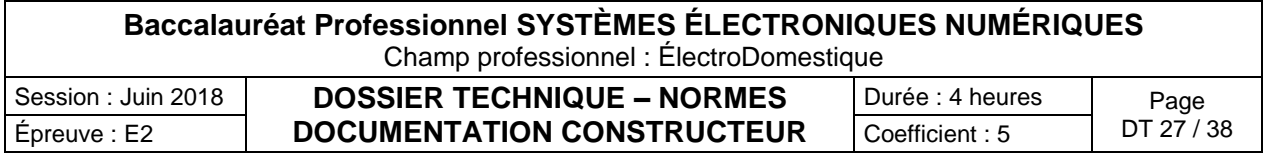

**Lave-vaisselle G1344 Présentation LV G1344**

# Lave-vaisselle ménager

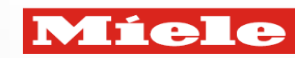

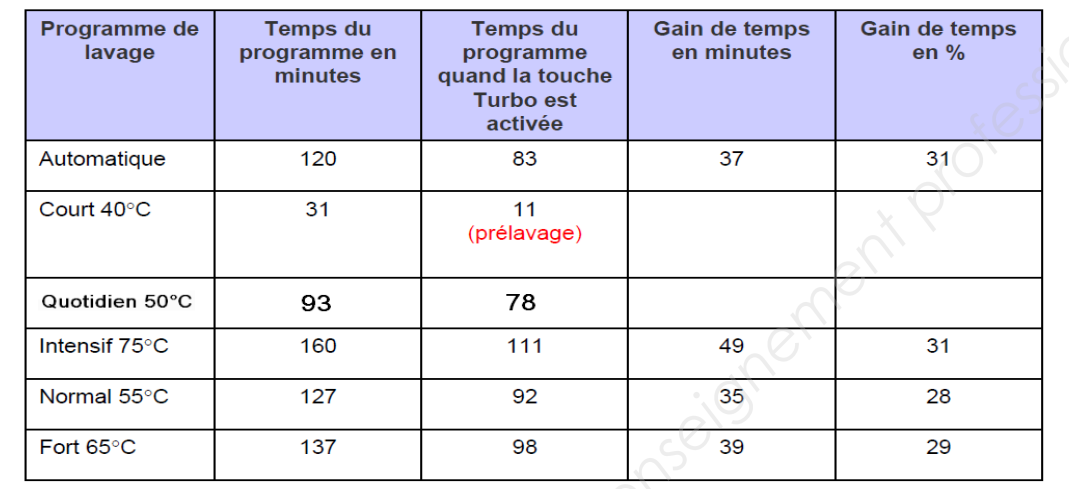

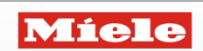

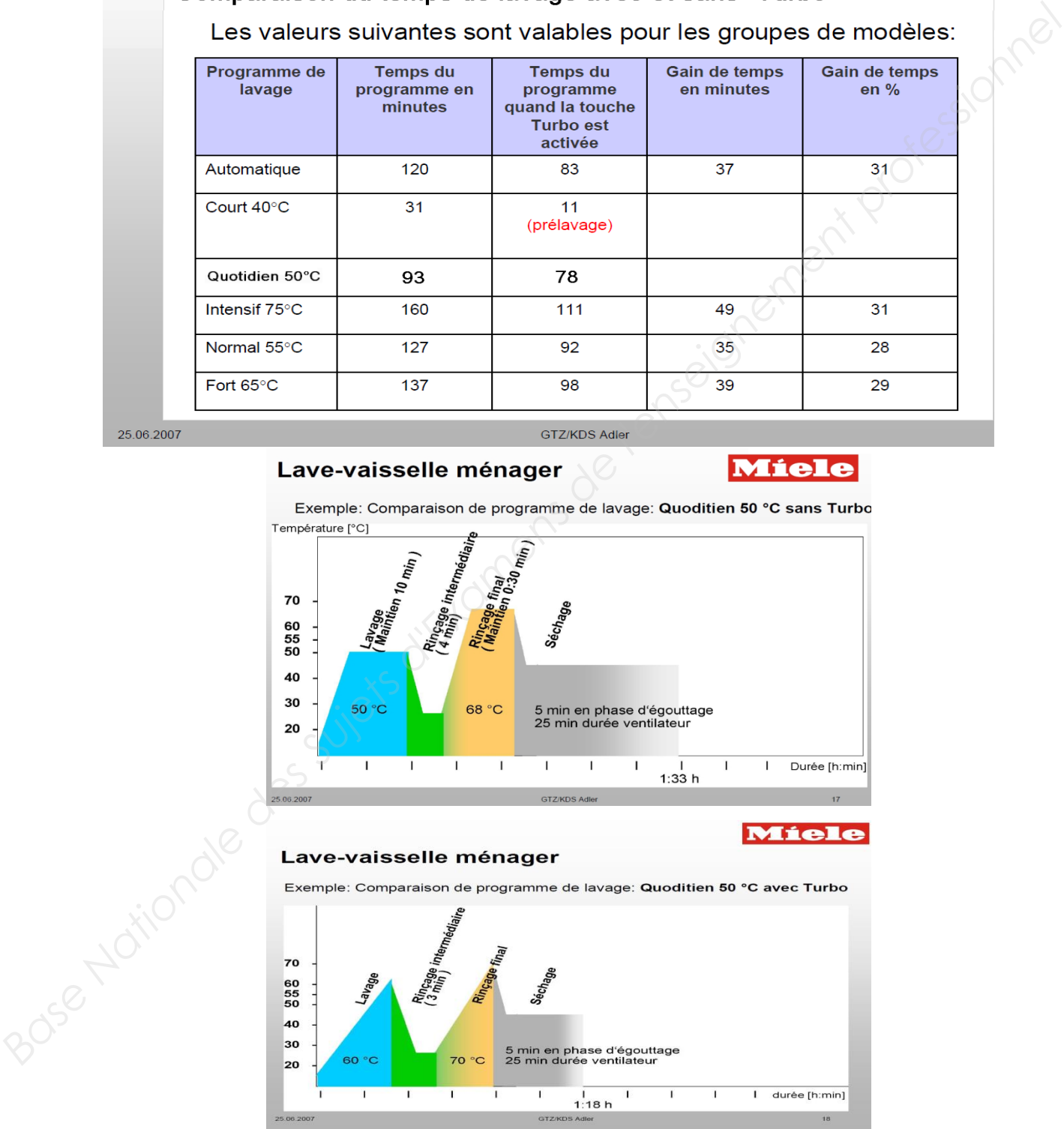

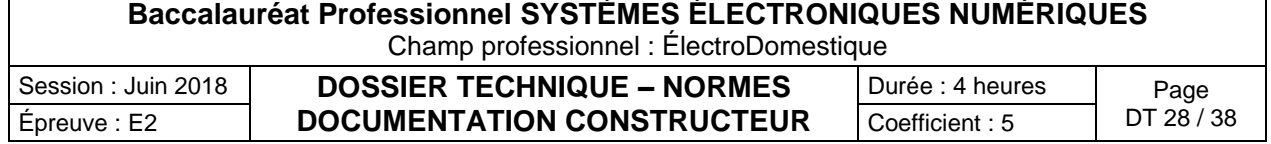

# **Identification et élimination des anomalies**

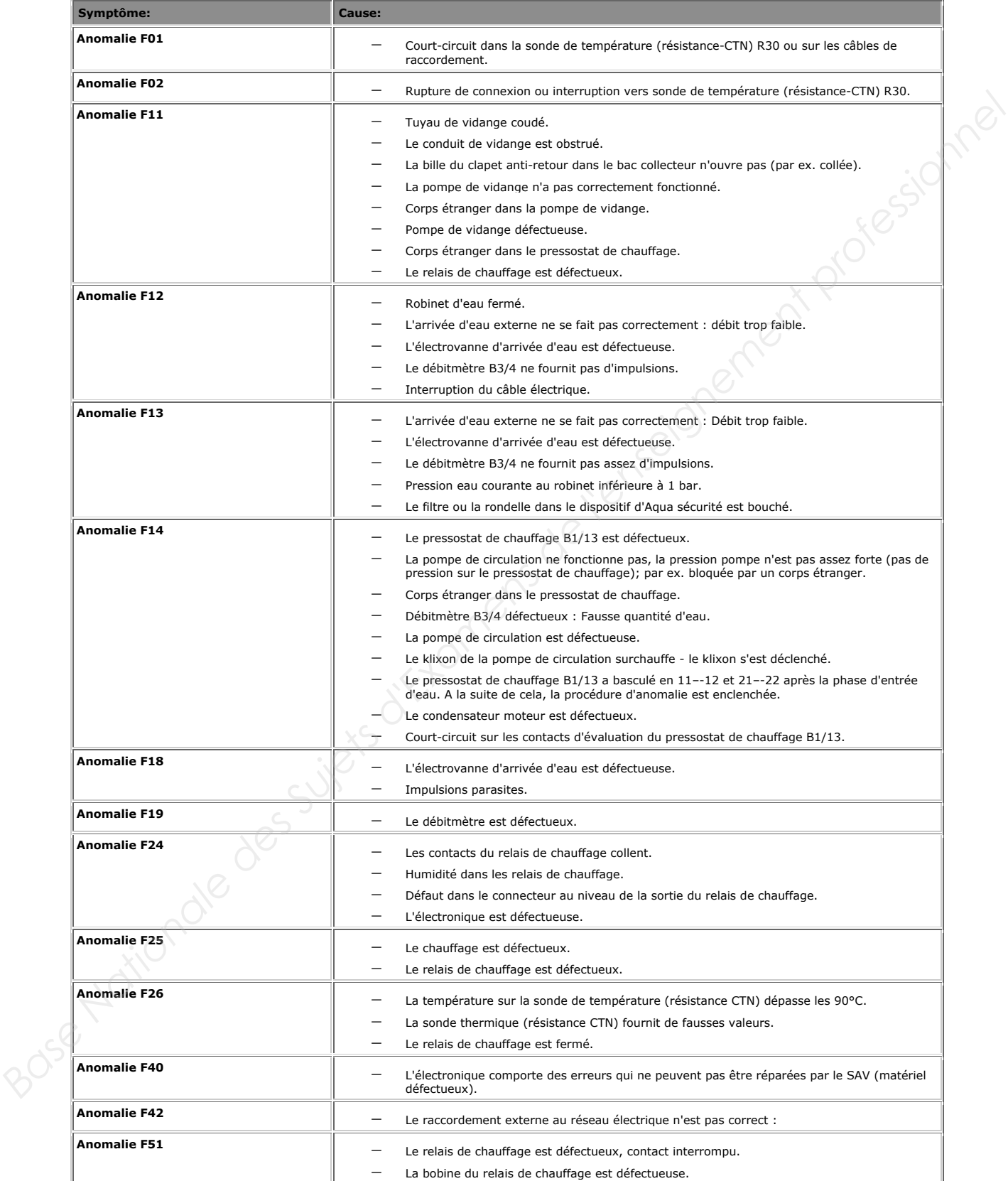

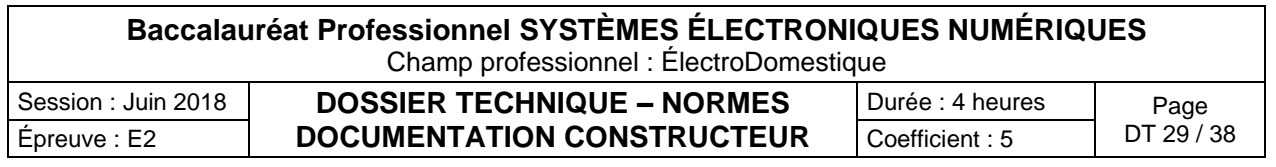

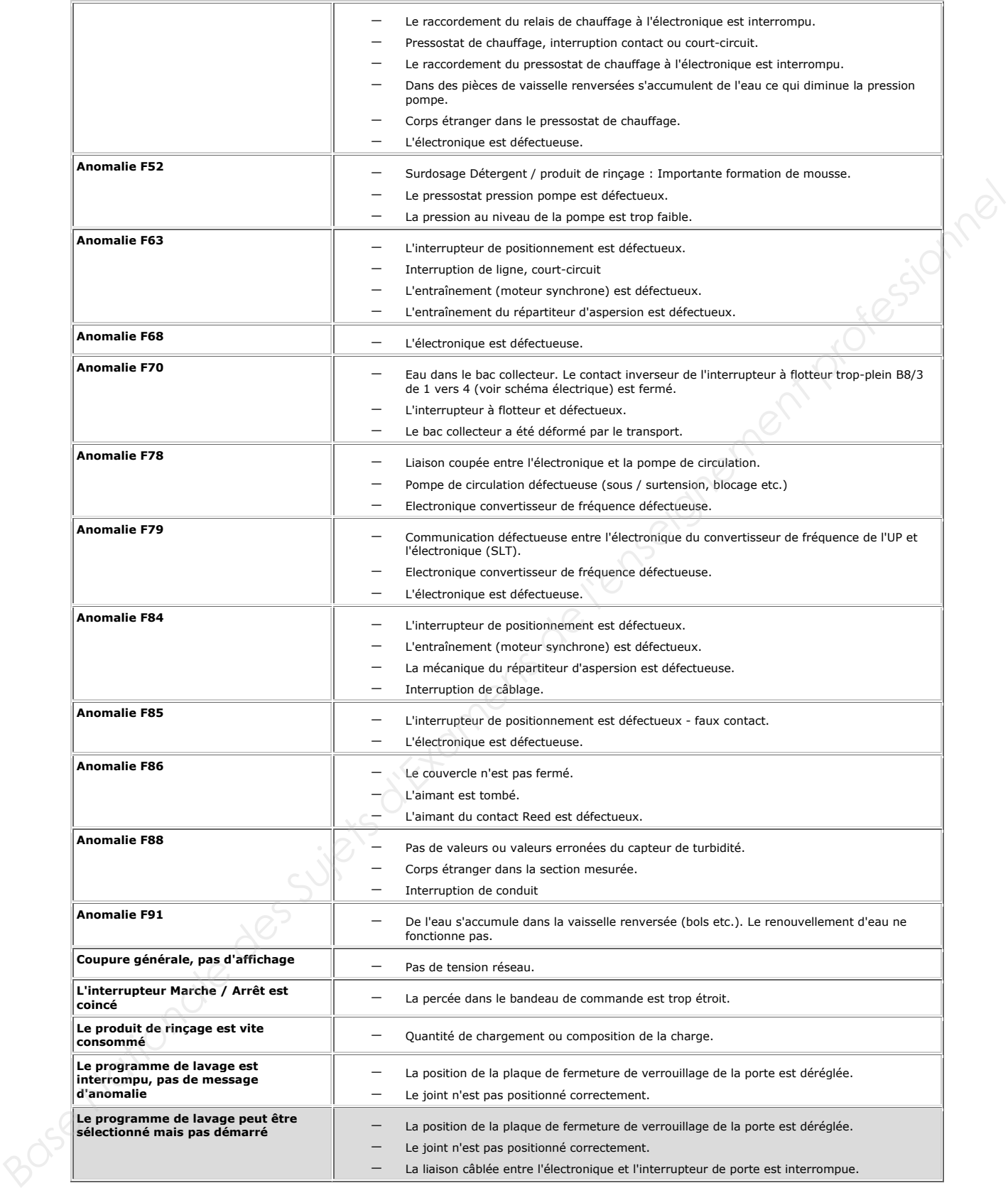

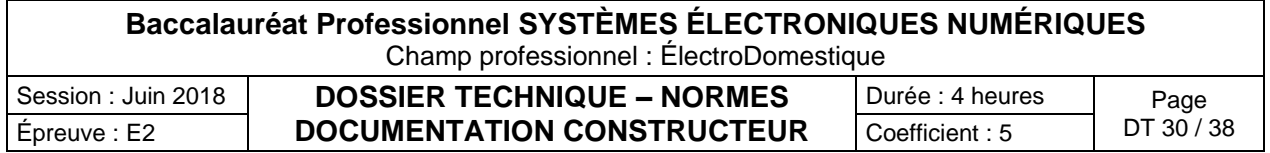

**Lave-vaisselle G1344 Dossier technique maintenance LV G1344** 

## **1. Identification des éléments**

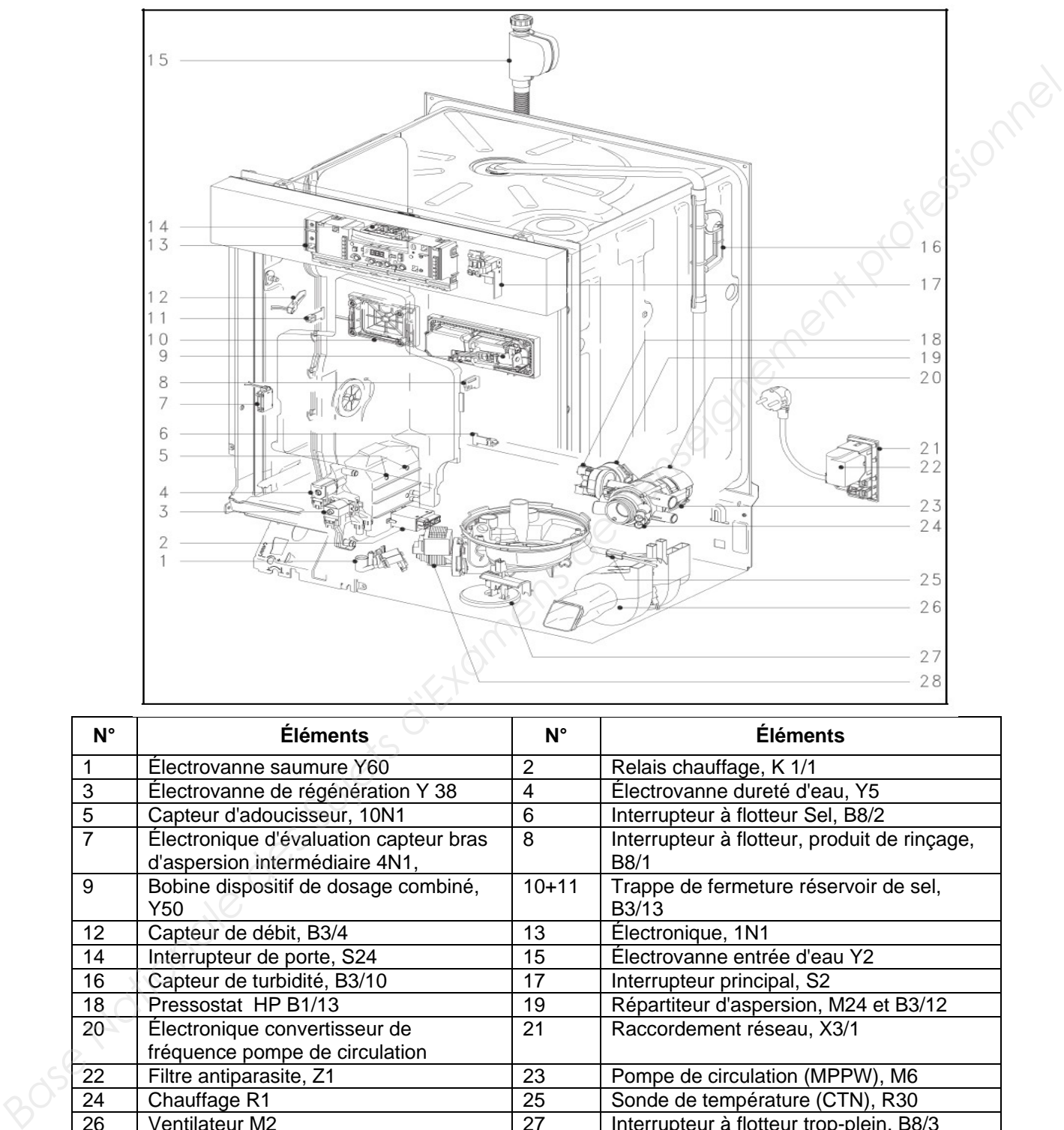

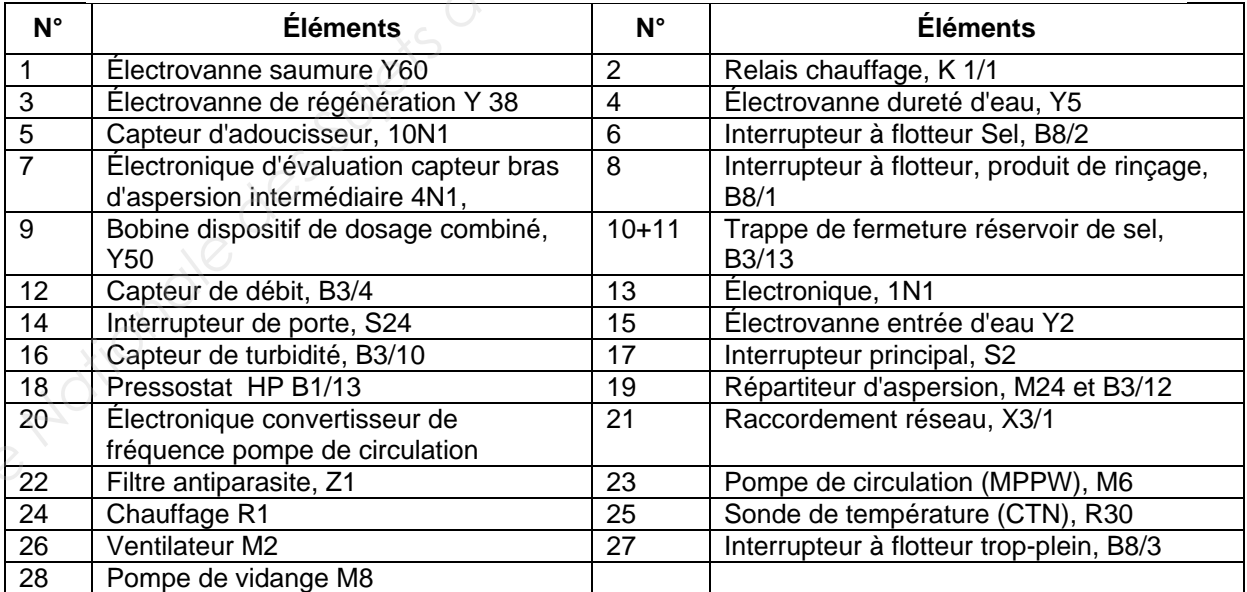

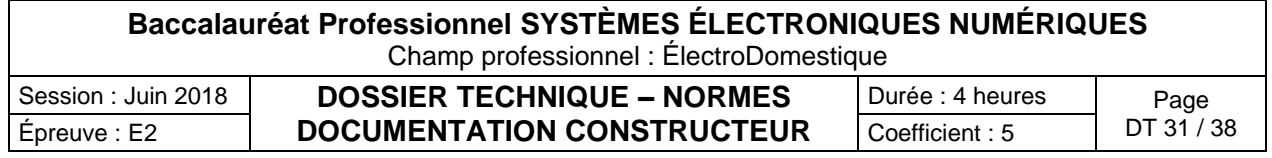

## **2. Capteur de rotation bras d'aspersion intermédiaire**

Sur l'entrée d'eau (Voir figure répartiteur) se trouve le capteur (1) qui surveille le bras d'aspersion du milieu.

A l'extrémité du bras d'aspersion se trouve un petit aimant.

Le capteur de rotation n'est contrôlé uniquement que si la pompe de circulation est commandée et le répartiteur d'aspersion est en position "milieu". Lorsque la position du répartiteur d'aspersion n'est pas définie ou en cas d'anomalie, le contrôle n'est pas activé.

Le délai pendant lequel les bras d'aspersion sont surveillés est déterminé par la commande. Le message d'anomalie est néanmoins temporaire puisqu'il est annulé une fois que l'anomalie a été réparée.

La vitesse de rotation maximale est d'environ 50 t/min. La deuxième impulsion doit donc se faire au plus tôt 1,2 secondes après la première.

L'anomalie est encore affichée même lorsque la porte est ouverte. Afin d'annuler le message d'erreur, la porte doit être refermée après la première ouverture.

## **3. Pompe de cyclage MPPW**

La pompe de cyclage est équipée d'un convertisseur de fréquence et d'un répartiteur d'aspersion.

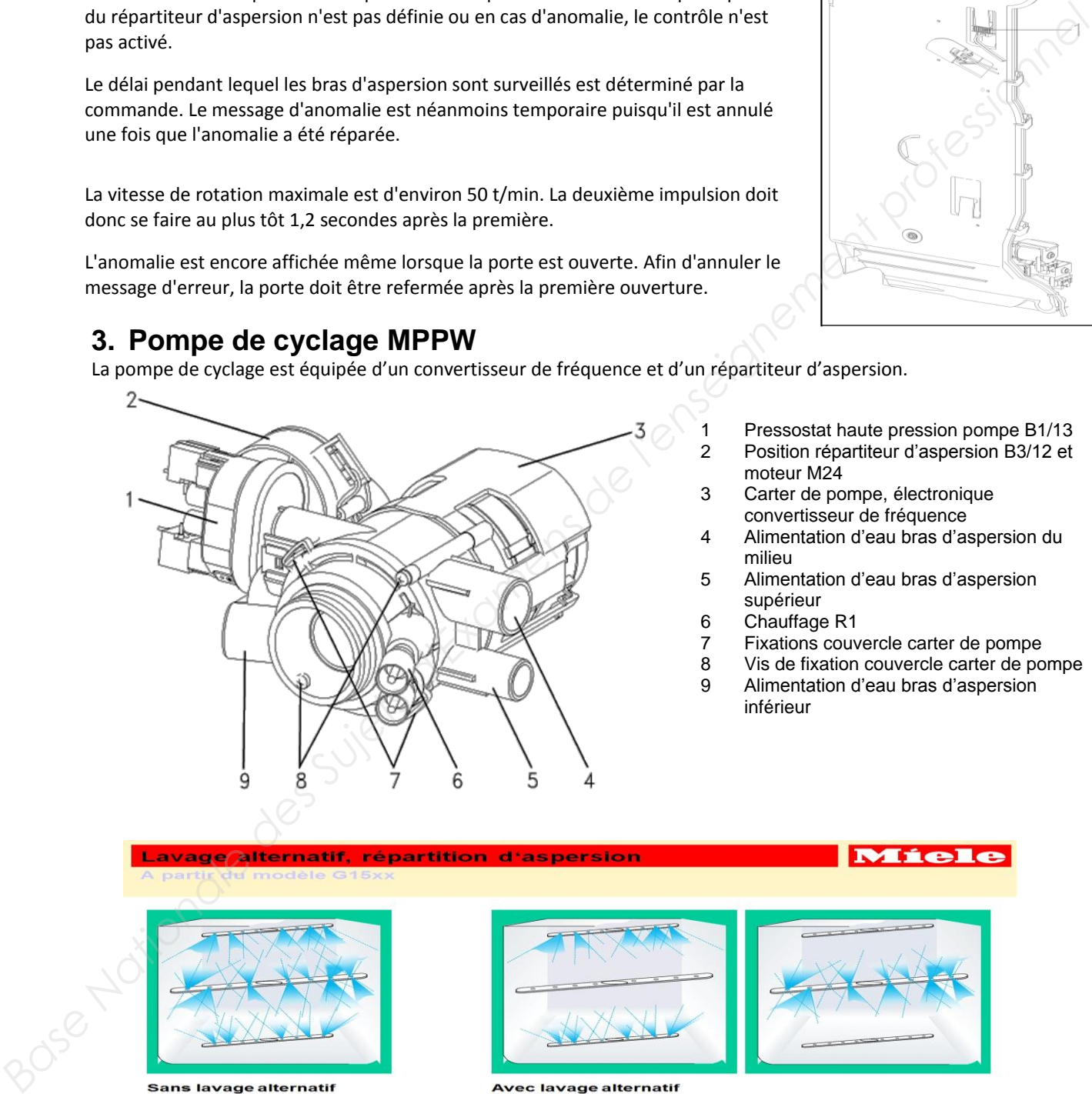

- Pressostat haute pression pompe B1/13 2 Position répartiteur d'aspersion B3/12 et moteur M24
- 3 Carter de pompe, électronique convertisseur de fréquence
- 4 Alimentation d'eau bras d'aspersion du milieu
- 5 Alimentation d'eau bras d'aspersion supérieur
- 6 Chauffage R1
- 7 Fixations couvercle carter de pompe
- 8 Vis de fixation couvercle carter de pompe
- 9 Alimentation d'eau bras d'aspersion inférieur

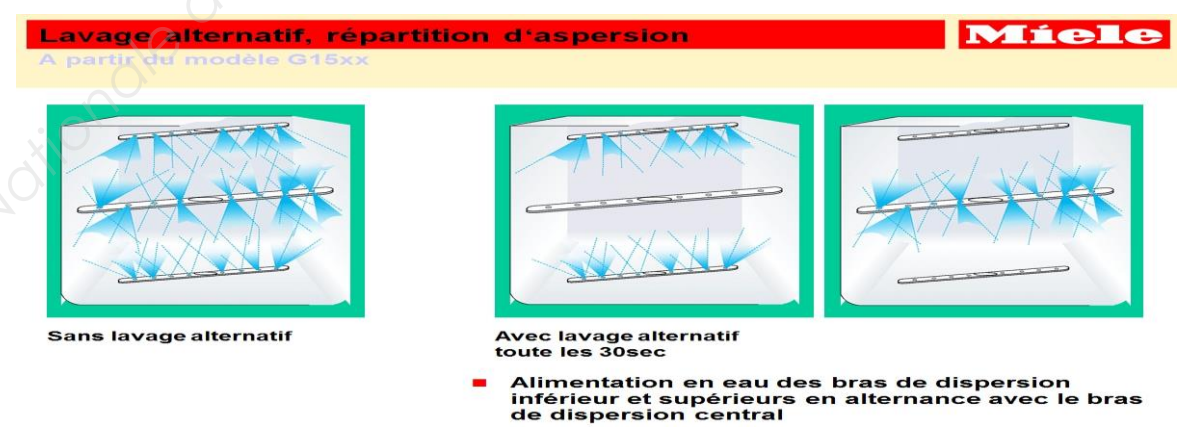

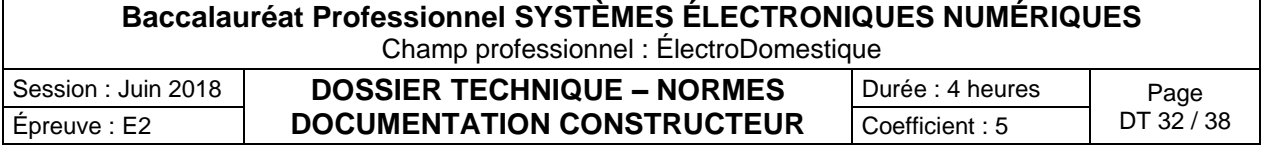

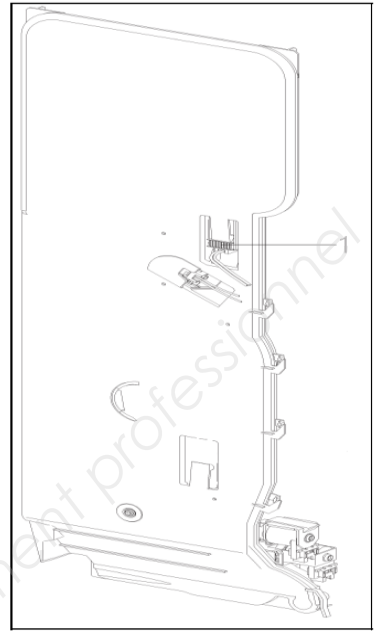

## **4. Caractéristiques du lave-vaisselle G1344sc**

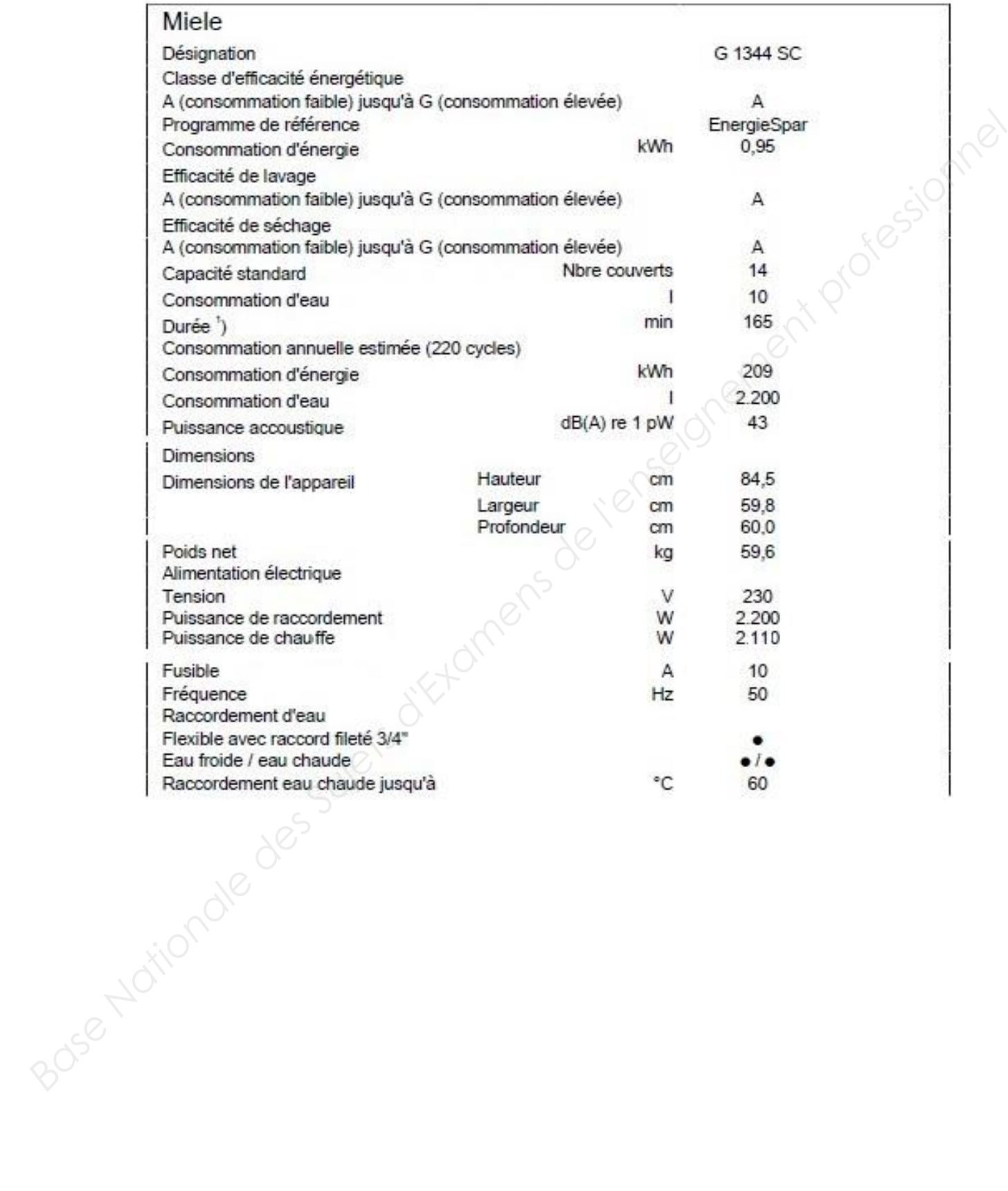

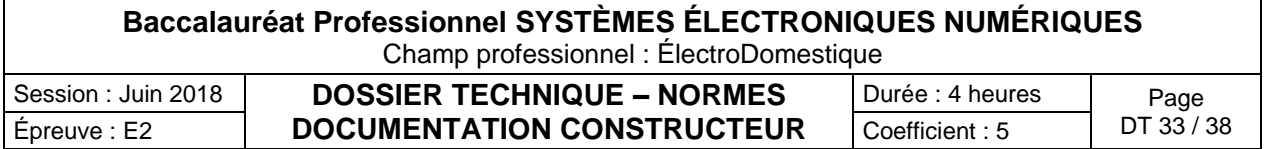

# **5. Schéma de principe**

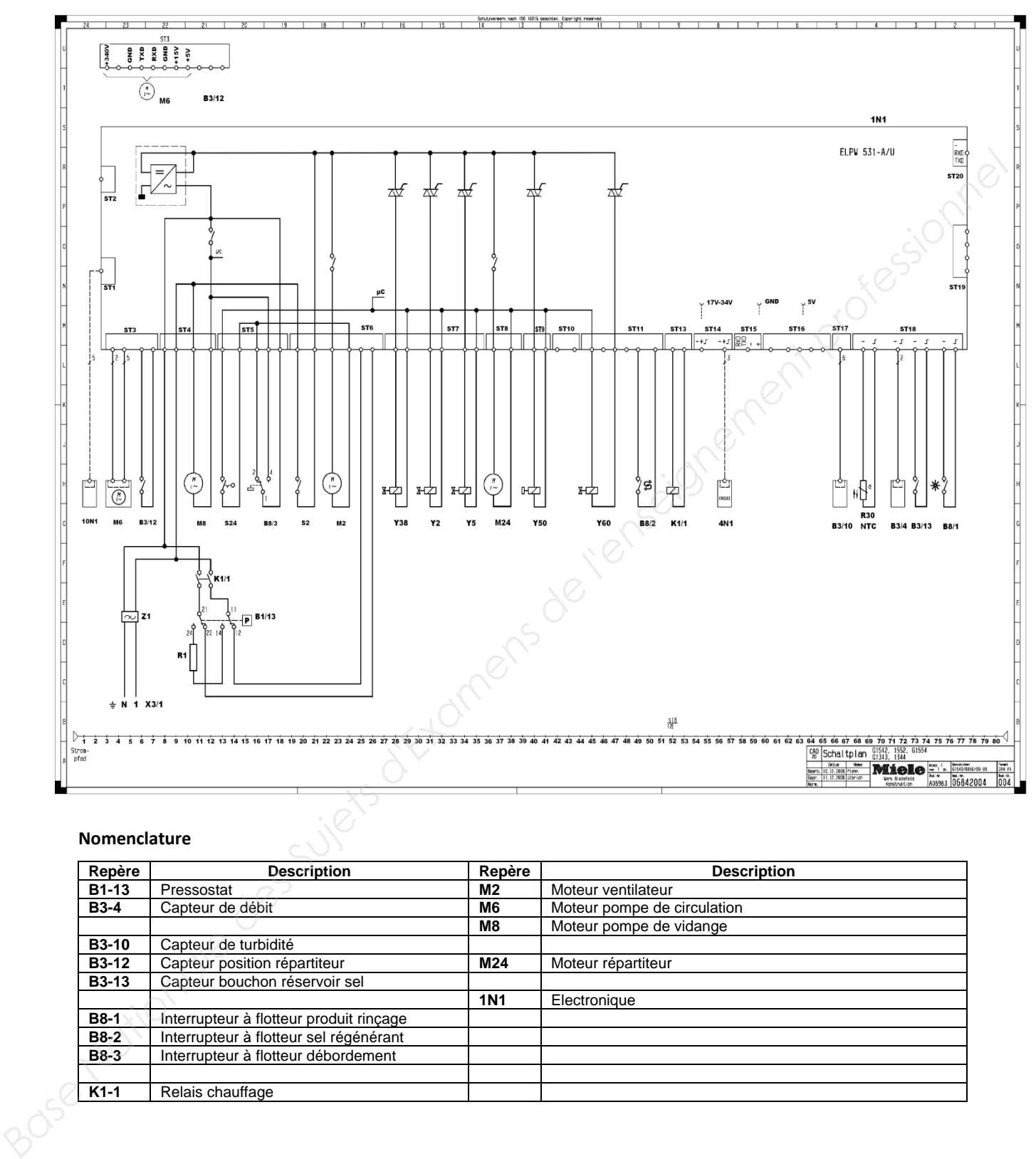

#### **Nomenclature**

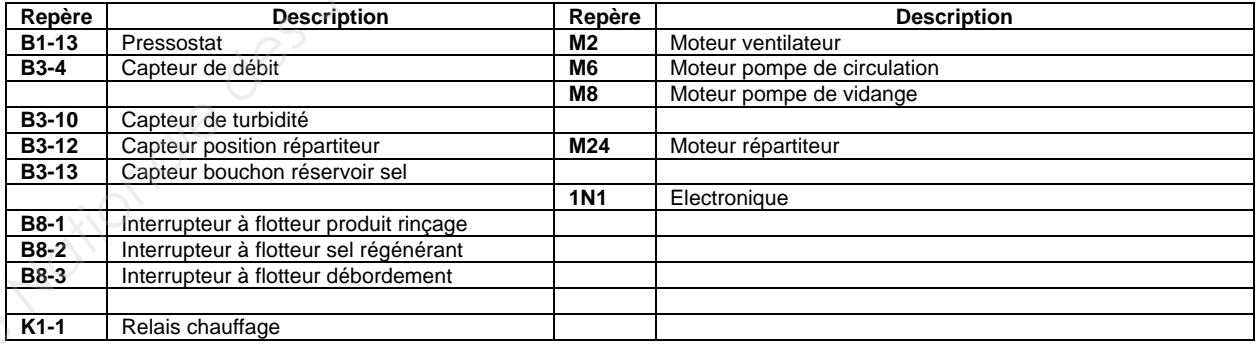

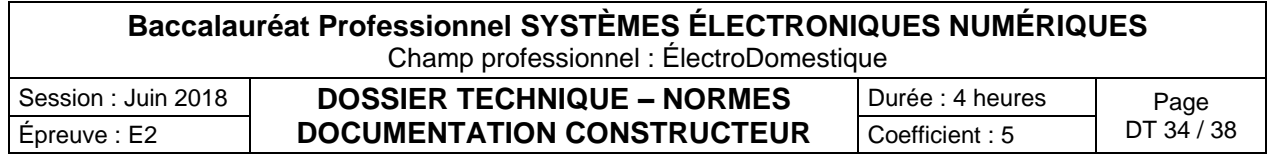

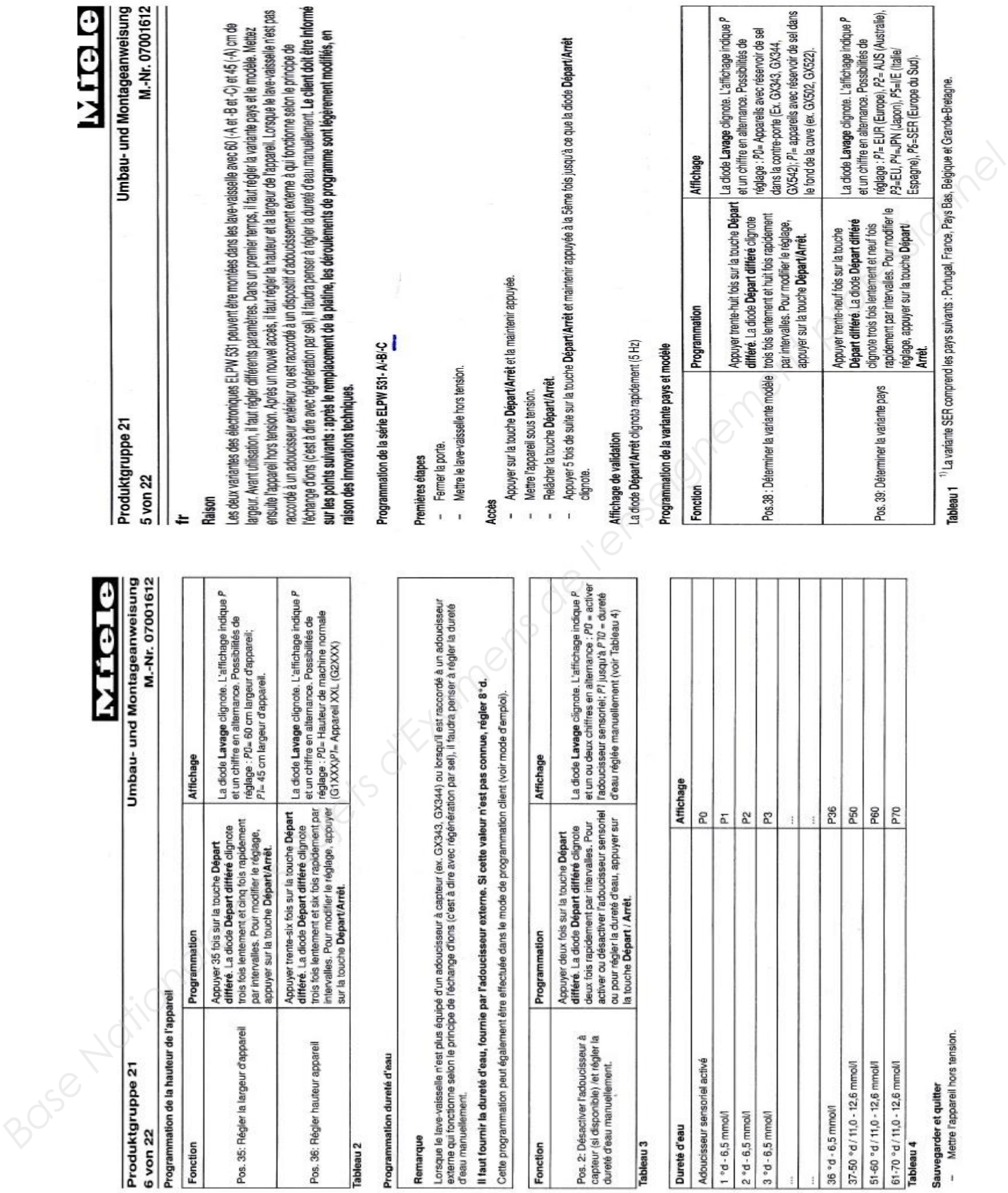

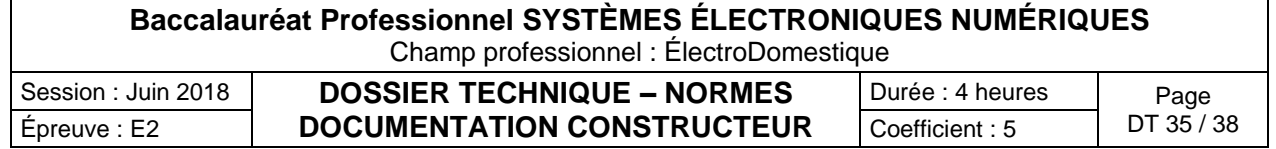

**6. Notice accompagnement module SAV**

## **Dossier technique - Utilisation des fours micro-ondes**

## **Les fours à micro-ondes : notions fondamentales**

#### **Principe d'action des micro-ondes**

cuisine.

#### **IL NE FAUT JAMAIS METTRE**

- en service un four à micro-ondes à VIDE ,
- des récipients fermés tels que les bouteilles, les œufs.

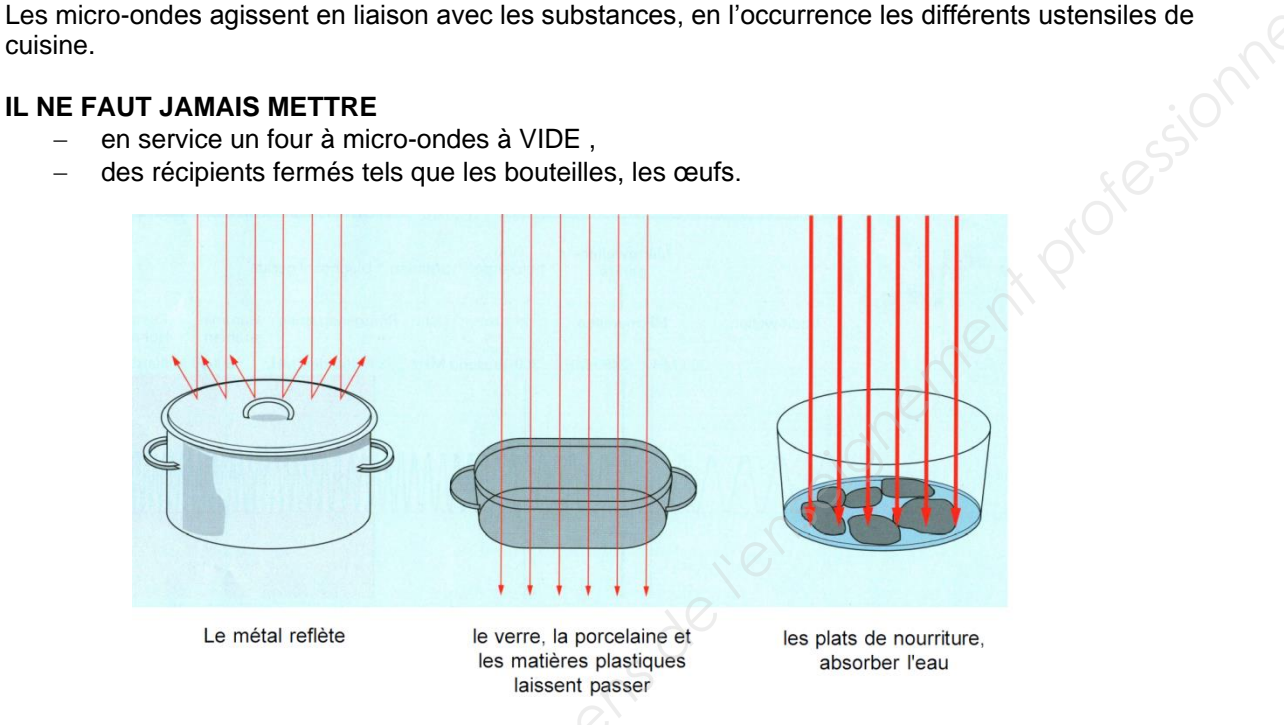

#### **La puissance des micro-ondes**

Un magnétron ne se laisse pas réguler facilement. Suivant le réglage de la puissance le magnétron fonctionne de la manière suivante :

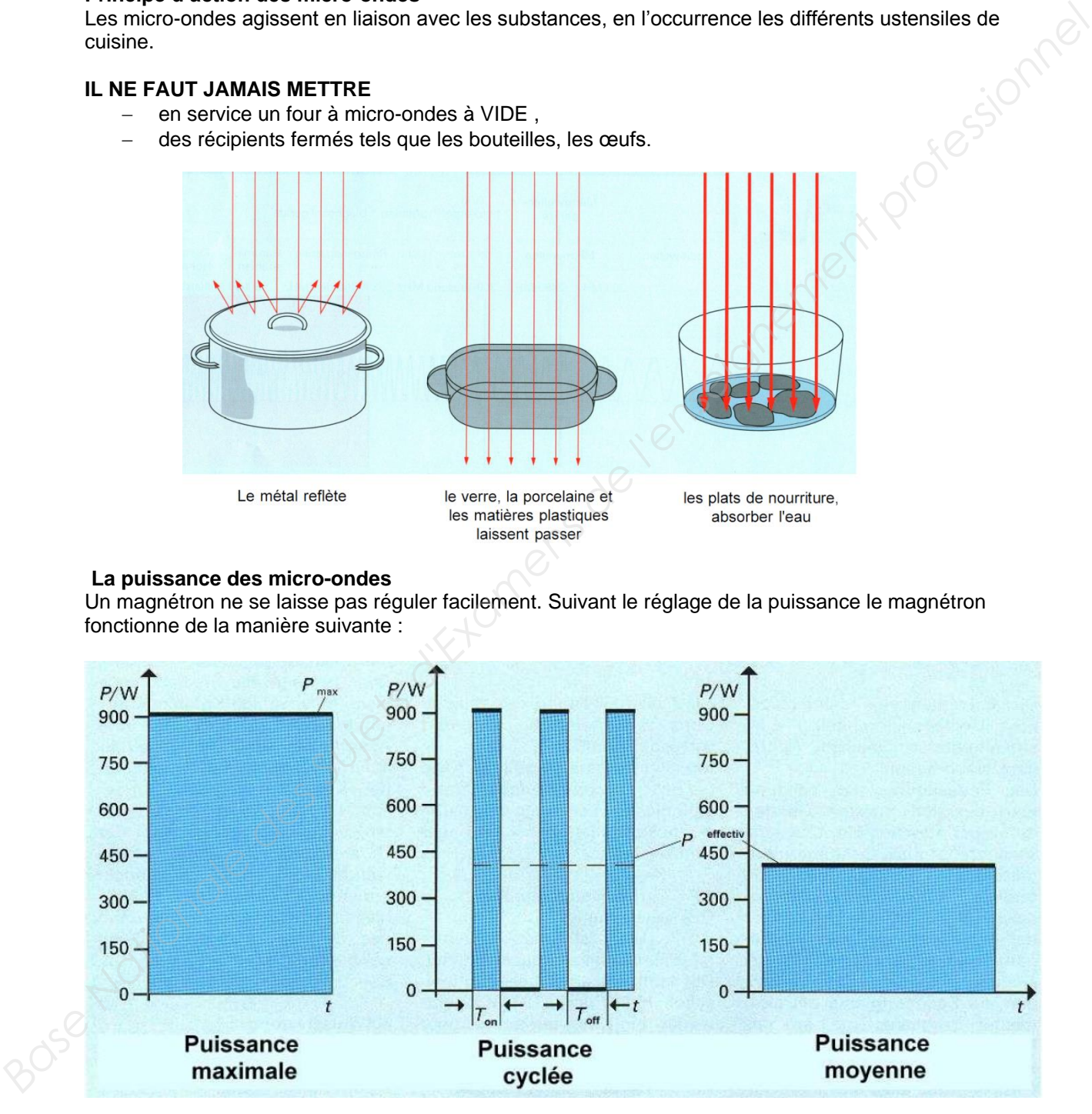

C'est le même principe qui agit pour les fours et les plaques électriques halogènes.

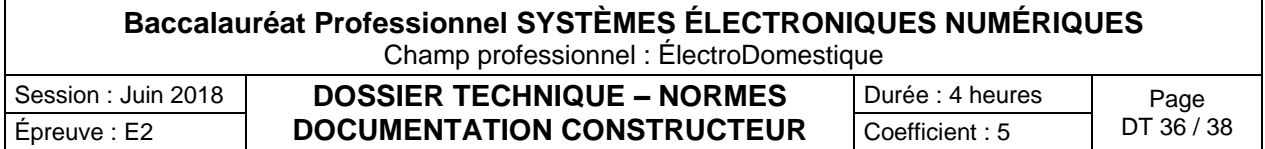

#### **Dossier technique Système de sécurité de porte**

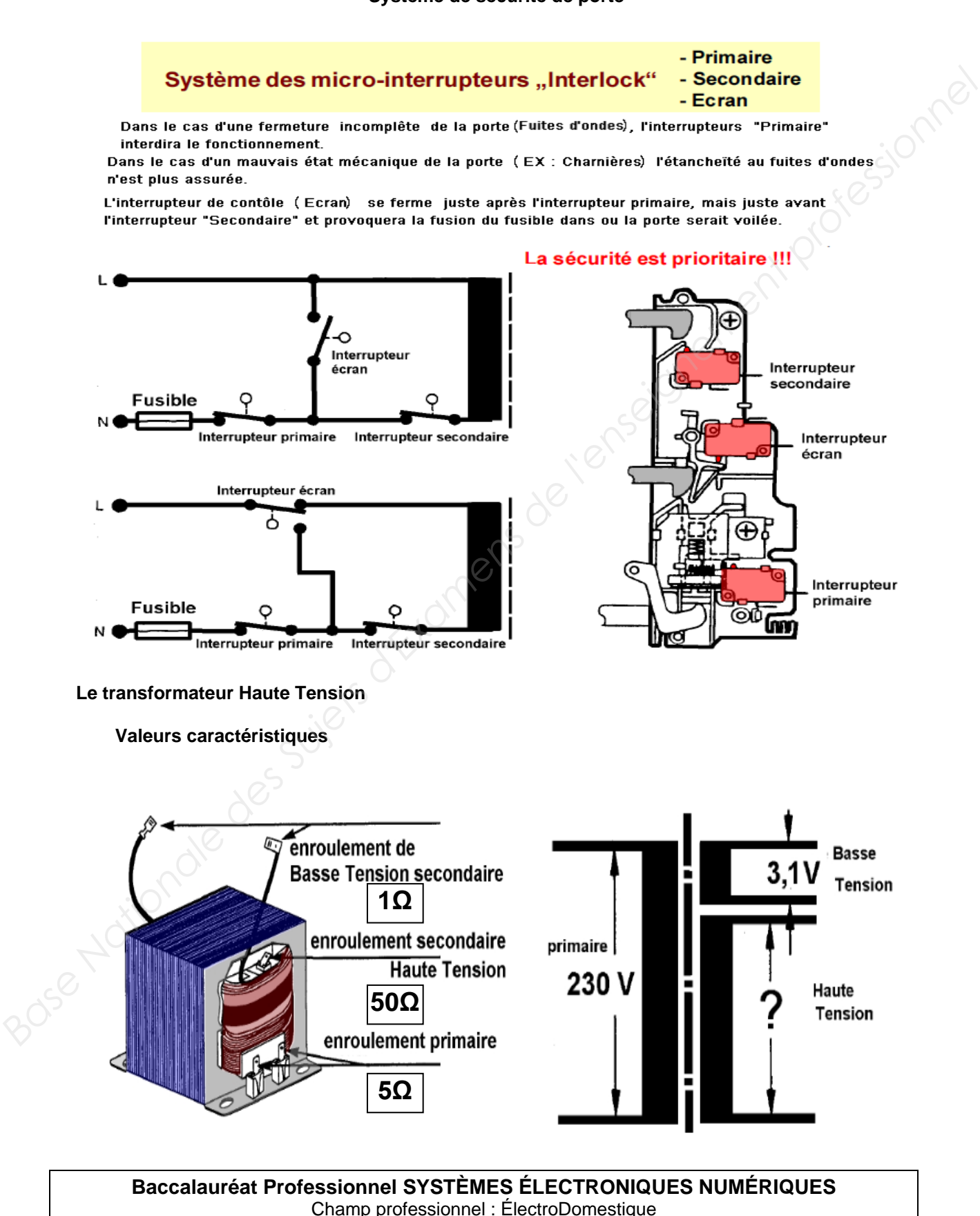

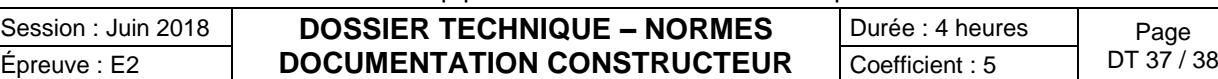

## **Dossier technique maintenance du Four micro-ondes M8260-1**

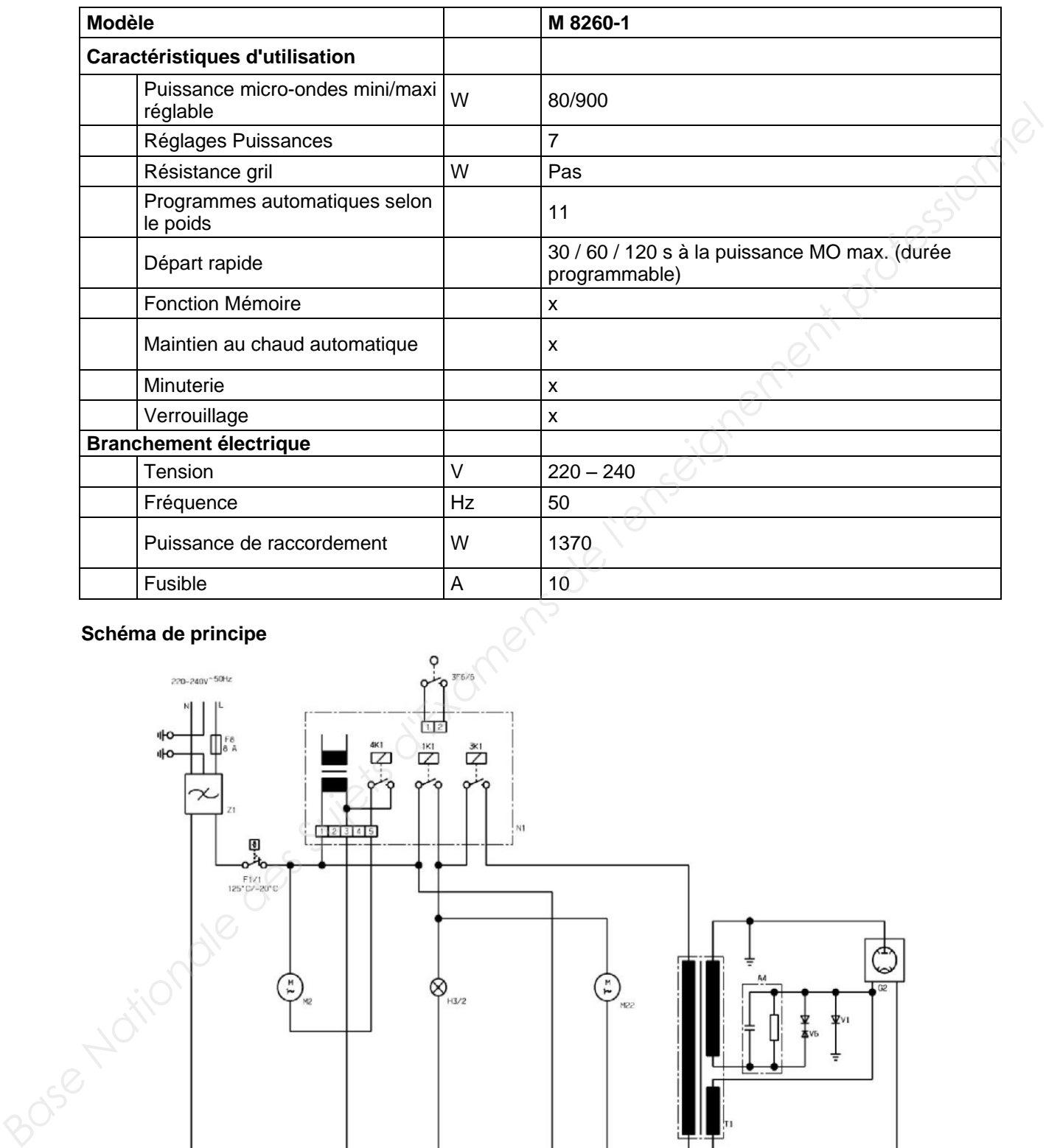

## **Schéma de principe**

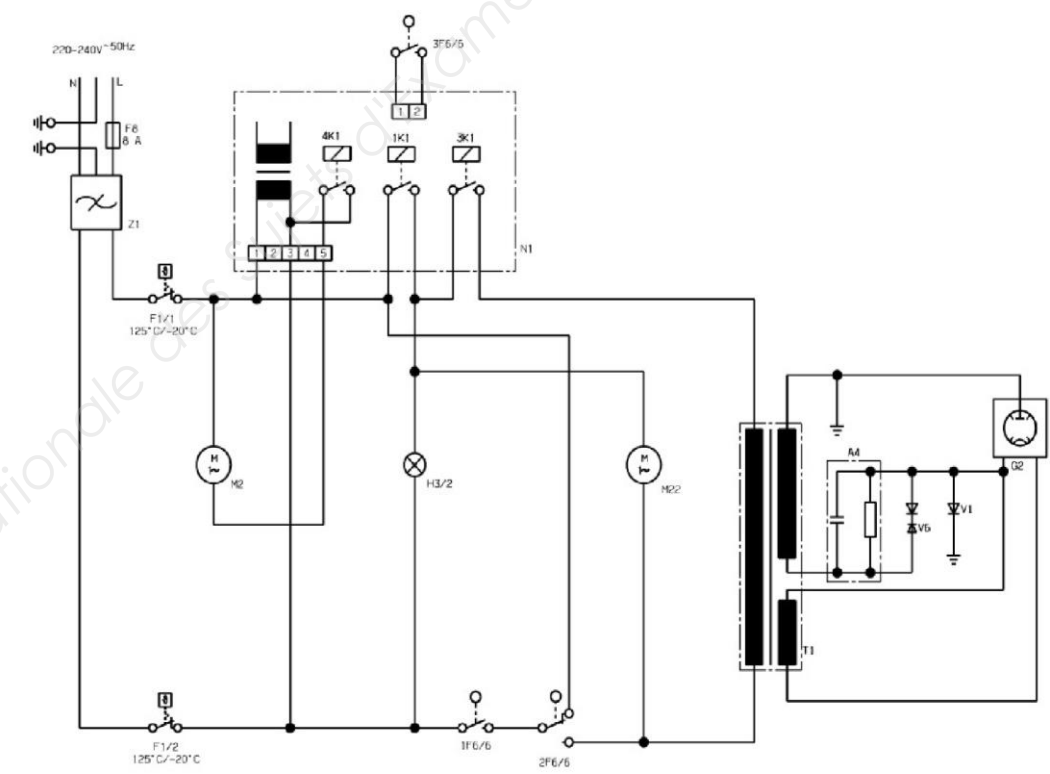

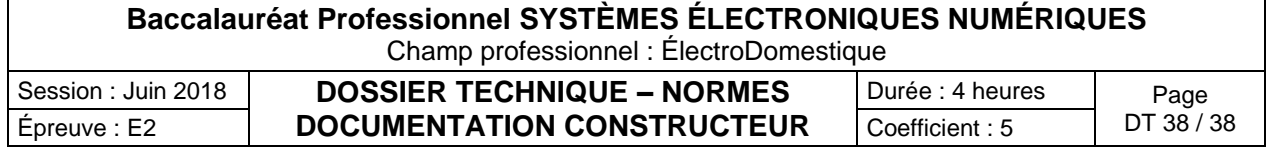